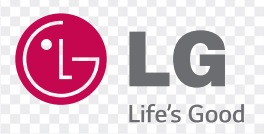

# **MUSIC Flow H3**

### *Audiosystém SMART Hi-Fi AUDIO*

*Bezdrátový vícepokojový*

*Model : NP8340 (H3)*

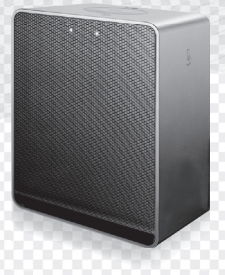

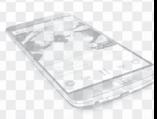

-1960

Prosím, přečtěte si tento návod k obsluze důkladně ještě před uvedením reproduktoru do provozu a uchovejte jej pro budoucí potřebu. **CEŠTINA |** PŘÍRUČKA UŽIVATELE

*MFL68684251*

### <span id="page-1-0"></span>**Bezpečnostní informace**

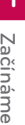

## **UPOZORNĚNÍ NEBEZPEČÍ ÚRAZU ELEKTRICKÝM PROUDEM NEOTVÍRAT**

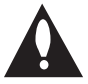

**VÝSTRAHA:** NEODNÍMEJTE KRYT (ANI ZADNÍ PANEL), SNÍŽÍTE TAK RIZIKO ÚRAZU ELEKTRICKÝM PROUDEM. UVNITŘ NEJSOU ŽÁDNÉ PRVKY, KTERÉ MŮŽE OPRAVIT UŽIVATEL. OPRAVY SVĚŘTE KVALIFIKOVANÝM SERVISNÍM PRACOVNÍKŮM.

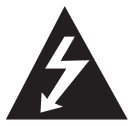

Symbol blesku uvnitř rovnostranného trojúhelníku upozorňuje uživatele na přítomnost nebezpečného napětí bez izolace ve vnitřním prostoru výrobku, které

může být natolik vysoké, že představuje riziko úrazu osob elektrickým proudem.

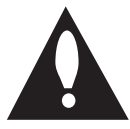

Symbol vykřičníku uvnitř rovnostranného trojúhelníku upozorňuje uživatele na přítomnost důležitých provozních a servisních pokynů v dokumentaci dodávané s

přístrojem.

**VAROVÁNÍ:** NEVYSTAVUJTE TENTO VÝROBEK DEŠTI ANI VLHKOSTI, ZAMEZÍTE TAK POŽÁRU A NEBEZPEČÍ ÚRAZU ELEKTRICKÝM PROUDEM.

**VAROVÁNÍ:** Neinstalujte toto zařízení do stísněného prostoru, jakým je např. knihovna nebo podobná místa.

**UPOZORNĚNÍ:** Informace o bezpečnostním značení včetně identifikace produktu a klasifikací zdroje naleznete na hlavním štítku, který se nachází na spodní nebo zadní straně přístroje.

**UPOZORNĚNÍ:** Používejte pouze AC adaptér dodaný s tímto přístrojem. Nepoužívejte napájení z jiného přístroje či od jiného výrobce. Použití jakéhokoliv jiného napájecího kabelu či napájení může způsobit poškození přístroje a zrušit platnost vaší záruky.

#### **VÝSTRAHA ohledně síťového kabelu**

Pro většinu spotřebičů se doporučuje, aby byly zapojeny do vyhrazeného zásuvkového obvodu.

To znamená do obvodu, který napájí jen tento spotřebič a nemá žádné další výstupy a větve. Pro jistotu si přečtěte specifikace v této uživatelské příručce. Nepřetěžujte zásuvky. Přetížené zásuvky, uvolněné či poškozené zásuvky, prodlužovací kabely, roztřepené síťové kabely nebo poškozená či popraskaná izolace vodičů vedou ke vzniku nebezpečí. Kterákoli z těchto skutečností může vést k požáru nebo úrazu elektrickým proudem. Pravidelně kontrolujte síťový kabel vašeho spotřebiče a pokud jeho vzhled vykazuje poškození či zhoršení kvality, odpojte jej, přestaňte váš přístroj užívat a zajistěte v autorizovaném servisním středisku náhradu kabelu přesně určeným dílem na výměnu. Chraňte síťový kabel před fyzickým nebo mechanickým poškozením, jako je zkroucení, zauzlení, přiskřípnutí, přivření do dveří nebo pošlapání. Věnujte zvláštní pozornost zástrčkám, zásuvkám ve zdi a místu, kde kabel vychází ze spotřebiče. Pro odpojení od elektrické sítě vytáhněte zástrčku síťového kabelu. Při instalaci výrobku se ujistěte, že je zástrčka snadno dostupná.

#### **VÝSTRAHA:**

- Přístroj nesmí být vystaven vodě (kapající nebo odstřikující) a nesmějí na něm být umístěny předměty naplněné tekutinami, jako např. vázy.
- Na přístroj nesmějí být pokládány žádné zdroje otevřeného ohně, například zapálené svíce.
- Přístroj neotevírejte, vyhnete se tak možnosti úrazu elektrickým šokem. Kontaktujte pouze kvalifikovaný personál.
- Neponechávejte přístroj na místě, které je v blízkosti silných zdrojů tepla, na přímém slunečním světle, ve vlhkém prostředí nebo kde mu hrozí mechanické poškození.
- Chcete-li přístroj vyčistit, použijte jemnou, suchou látku. Pokud je povrch velmi silně znečištěn, použijte měkký hadřík mírně navlhčený ve slabém roztoku čisticího prostředku. Nepoužívejte silná rozpouštědla jako alkohol, benzín nebo ředidla, která by povrch jednotky mohla poškodit.
- y Nepoužívejte těkavé kapaliny (např. insekticidní spreje) v blízkosti přístroje. Při otírání nepoužívejte sílu, mohlo by dojít k poškození povrchu. Zabraňte dlouhodobému styku gumových nebo plastových výrobků s jednotkou.
- Jednotku ve vozidle neumisťujte nad airbag. Při aktivaci airbagu by mohlo dojít ke zranění. Před použitím jednotku ve vozidle nejdříve připevněte.
- Jednotku nenechávejte na nestabilním místě, jako jsou např. vysoké regály. Mohla by z důvodu zvukových vibrací spadnout na zem.

#### **Pro bezdrátové výrobky Evropské Unie**

# **CE01970**

LG Electronics tímto prohlašuje, že tento výrobek (tyto výrobky) je/jsou v souladu se základními požadavky a dalšími příslušnými ustanoveními Směrnice 1999/5/ES, 2004/108/ES, 2006/95/ES a 2009/125/ES.

Obraťte se prosím na následující adresu pro získání kopie DoC (Declaration of Conformity - Prohlášení o shodě).

#### **Pro soulad s tímto produktem kontaktujte kancelář:**

LG Electronics Inc. Zástupce v EU, Krijgsman 1, 1186 DM Amstelveen, The Nizozemí

• Vezměte prosím na vědomí, že toto NENÍ kontaktní místo zákaznického servisu. Více informací o zákaznickém servisu naleznete v záruční kartě nebo u prodejce, u kterého jste produkt zakoupili.

Pouze pro vnitřní použití.

#### **RF Prohlášení o vystavení ozáření**

Toto zařízení by mělo být instalováno a provozováno s minimální vzdáleností 20 cm mezi zářičem a vaším tělem.

#### **Likvidace starého spotřebiče**

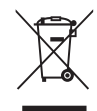

- 1. Je-li u výrobku tento symbol přeškrtnutého koše, znamená to, že se na něj vztahuje evropská směrnice č. 2002/96/EC.
- 2. Všechny elektrické a elektronické výrobky by měly být likvidovány odděleně od městského odpadu prostřednictvím vyhrazených sběren stanovených vládou nebo místními úřady.
- 3. Správná likvidace vašeho starého přístroje pomůže předejít případným negativním následkům pro prostředí a lidské zdraví.
- 4. Podrobnější informace o likvidaci vašeho starého přístroje se dozvíte od vašeho městského úřadu, sběrných služeb nebo obchodu, v němž jste výrobek zakoupili.

### **Obsah**

#### **[Začínáme](#page-1-0)**

- [Bezpečnostní informace](#page-1-0)
- [Hlavní vlastnosti](#page-5-0)
- [Příslušenství](#page-5-0)
- [Úvod](#page-5-0)
- [Principy připojení](#page-6-0)
- [Základní připojení](#page-6-0)
- [Přehrávání ve skupině pomocí](#page-6-0)  [aplikace Music Flow Player](#page-6-0)
- [Horní panel](#page-7-0)
- [Zadní panel](#page-8-0)

#### **[Připojení](#page-9-0)**

- [Připojení k elektrické síti](#page-9-0)
- [Instalace aplikace "Music Flow Player"](#page-9-0)
- [Spuštění aplikace Music Flow Player](#page-10-0)
- [Připojení reproduktoru k domácí síti.](#page-11-0)
- [Připojení reproduktoru k síti pomocí](#page-11-0)  [kabelu LAN](#page-11-0)
- [Připojení reproduktoru k sítí přes Wi-](#page-13-0)[Fi metodou nastavení \(Android\)](#page-13-0)
- [Připojení reproduktoru k sítí přes Wi-](#page-16-0)[Fi metodou nastavení \(iOS\)](#page-16-0)
- [Připojení reproduktorů k domácí síti.](#page-20-0)  [\(přídavné\)](#page-20-0)
- [Přidání dalšího reproduktoru](#page-20-0)
- [Připojení reproduktorů k vaší síti s](#page-23-0)  [Music Flow R1](#page-23-0)

#### **[Obsluha](#page-28-0)**

- [Základní operace](#page-28-0)
- Použití [1/!/](#page-28-0)**F** tlačítka
- [Užití tlačítka regulace hlasitosti](#page-28-0)
- [Poslech hudby s aplikací Music Flow](#page-29-0)  [Player](#page-29-0)
- [Přehled nabídky Home](#page-29-0)
- [Přehled postranní nabídky](#page-30-0)
- [Přehrávání skladby](#page-30-0)
- [Přehled přehrávání](#page-32-0)
- [Přehrávání ve skupině](#page-33-0)
- [Souvislé přehrávání](#page-35-0)
- [Použití služby LG HomeChat](#page-37-0)
- [O službě LG HomeChat](#page-37-0)
- [Jak spustit službu LG HomeChat](#page-37-0)
- [Příklady použití](#page-39-0)
- [Nastavení reproduktoru s aplikací Music](#page-40-0)  [Flow Player](#page-40-0)
- [Přehled nastavení nabídky](#page-40-0)
- [Menu \[General\]](#page-41-0)
- [Menu \[Speakers\]](#page-41-0)
- [Menu \[Alarms/Sleep Timer\]](#page-42-0)
- [Menu \[Music Library\]](#page-42-0)
- [Menu \[Account management\]](#page-43-0)
- [Menu \[Update\]](#page-43-0)
- [Používání bezdrátové technologie](#page-44-0)  [Bluetooth](#page-44-0)
- [O technologii Bluetooth](#page-44-0)
- [Profily Bluetooth](#page-44-0)
- [Poslech hudby z Bluetooth zařízení](#page-44-0)
- [Funkce NFC pro snadné párování](#page-45-0)  [\(Pouze Android\)](#page-45-0)
- [Použití Media Serveru pro PC](#page-46-0)
- [Music Flow PC Software pro Windows](#page-46-0)
- [Nero MediaHome 4 Essentials pro](#page-47-0)  [Mac OS](#page-47-0)
- [Pohotovostní režim](#page-48-0)
- [Pohotovostní režim](#page-48-0)
- [Síť pohotovostního režimu](#page-48-0)
- [Resetujte reproduktor](#page-48-0)
- [Resetování reproduktoru](#page-48-0)
- [Resetování Music Flow R1](#page-48-0)

#### **[Odstraňování potíží](#page-49-0)**

- [Odstraňování závad](#page-49-0)
- [Obecně](#page-49-0)
- [Šíť](#page-50-0)
- [Aplikace a PC Software](#page-51-0)

#### **[Dodatek](#page-52-0)**

- [Požadavky na soubory](#page-52-0)
- [Obchodní známky a licence](#page-52-0)
- [O signalizaci indikátoru stavu](#page-53-0)
- [Specifikace](#page-54-0)
- [Manipulace s reproduktorem](#page-55-0)
- [Důležitá informace týkající se síťových](#page-55-0)  [služeb](#page-55-0)
- [PODMÍNKY POUŽITÍ](#page-56-0)

Některý obsah v této příručce se může v závislosti na verzi aplikace lišit od aplikace Music Flow Player.

### <span id="page-5-0"></span>**Hlavní vlastnosti**

#### **Vytvořeno pro přístroje iPod/iPhone/ iPad nebo Android**

Jednoduše propojte přístroje iPod/iPhone/iPad nebo Android a vychutnávejte si hudbu.

#### **Portable In**

Přenáší hudbu z vašeho přenosného přístroje.

#### **Aplikace Music Flow Player**

Poslouchejte hudbu uloženou na vašem chytrém zařízení.

Tento reproduktor můžete ovládat pomocí vašeho přístroje iPod touch/ iPhone/iPad či telefonu Android přes aplikaci Music Flow Player. Tento reproduktor a vaše chytré zařízení musí být připojeny ke stejné síti. Pro vyhledání aplikace "Music Flow Player" navštivte "iTunes store" nebo "Google Play Store" nebo pro vyhledání použijte kód QR, který je zobrazen dole. Podrobnější informace najdete na straně 10.

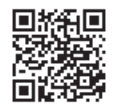

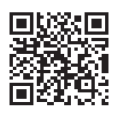

(Android OS) (Apple iOS)

- V závislosti na verzi aplikace a nastavení chytrého zařízení nemusí aplikace Music Flow Player fungovat obvykle.
- Některá chytrá zařízení s tímto reproduktorem nemusí být kompatibilní.

### **Příslušenství**

Zkontrolujte prosím a identifikujte dodané příslušenství.

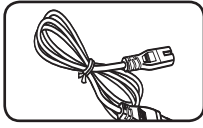

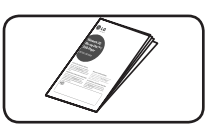

Napájecí kabel (1) Jednoduchý návod

#### **D**, Poznámka

LAN kabel není součástí. Proto si kupte kabel zvlášť.

## **Úvod**

**Symboly použité v tomto návodu**

### , Poznámka

Označuje speciální poznámky a provozní vlastnosti.

#### ∕!∖ Výstraha

Označuje výstrahy pro prevenci možných poškození v důsledku nesprávného použití.

### <span id="page-6-0"></span>**Principy připojení**

#### **Základní připojení**

- **A** Kabelové nebo Wi-Fi připojení k routeru.
- **B** Kabelové a bezdrátové připojení.
- **C** Kabelové nebo Wi-Fi připojení k internetu pomocí Music Flow R1.
- **B C** Můžete použít více reproduktorů v konfiguraci více pokojů.

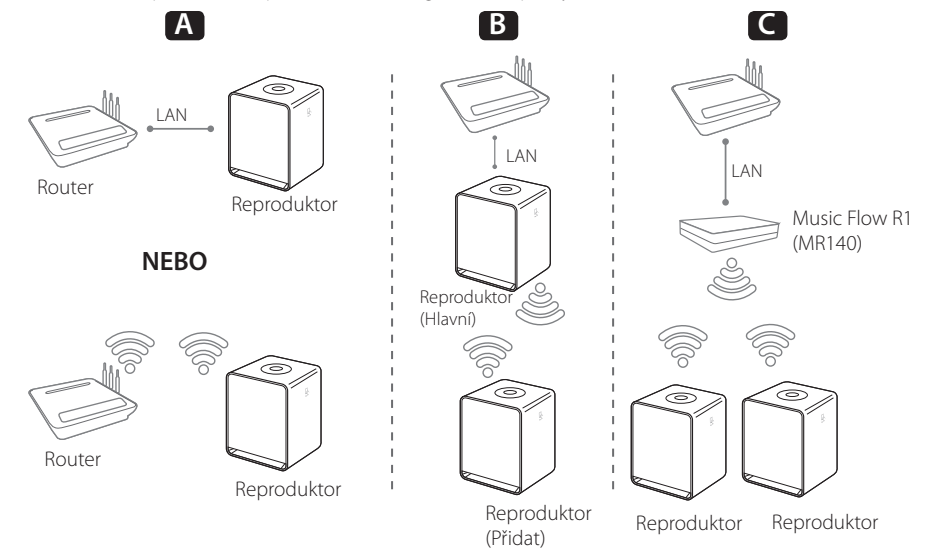

#### **Přehrávání ve skupině pomocí aplikace Music Flow Player**

Můžete použít více reproduktorů v konfiguraci více pokojů. (strana 34)

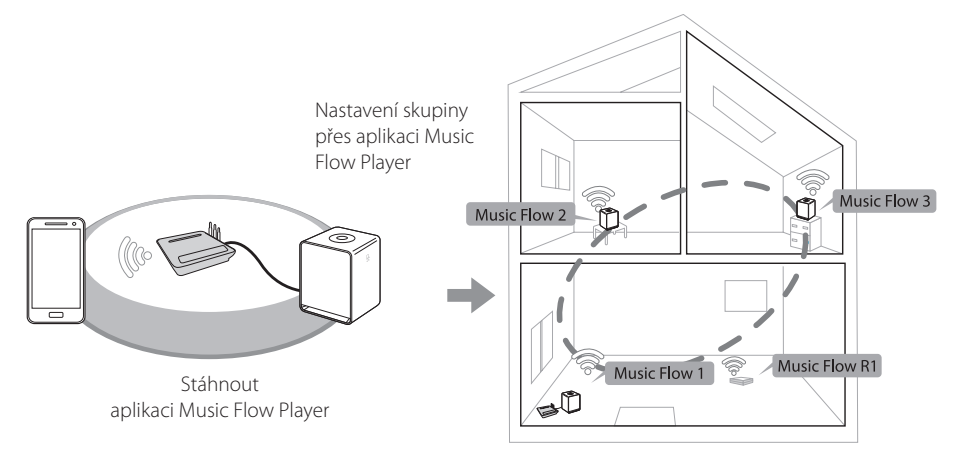

### <span id="page-7-0"></span>**Horní panel**

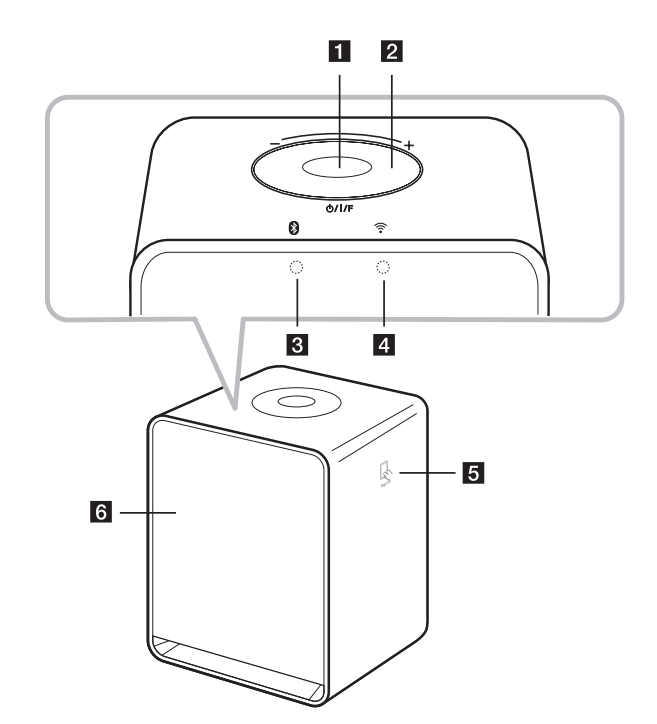

#### **1** ①/ / **F** tlačítko

- Zapnout / Změna režimu
- Přepnutí do pohotovostního režimu (strana 29)

#### **Z** Ovládací kolečko hlasitosti

Pro zesílení hlasitosti pohybujte prstem po směru hodinových ručiček a pro zeslabení hlasitosti proti směru hodinových ručiček.

- **Bluetooth status LED** (strana 45)
- d **Síť status LED** (strana 12)
- 
- **15 Extract Stitek NFC** (strana 46)
- f **Reproduktor**

Připojte reproduktor k síti pomocí kabelu LAN.

Začínáme

Začínáme

**1**

### <span id="page-8-0"></span>**Zadní panel**

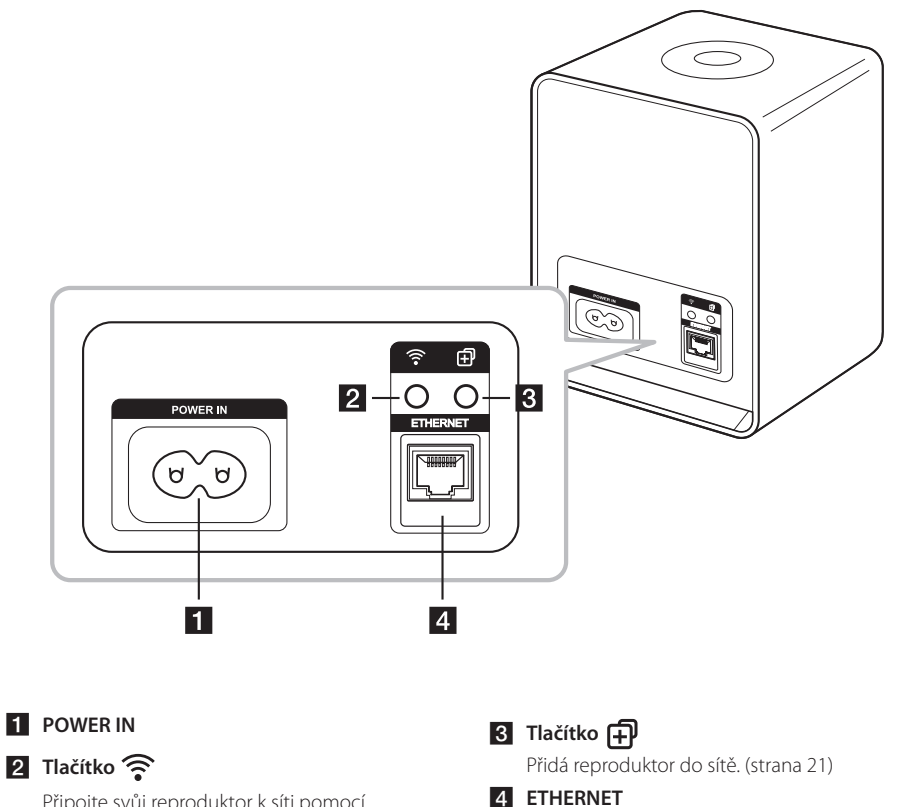

Připojte svůj reproduktor k síti pomocí nastavení Wi-Fi. (strana 14)

### <span id="page-9-0"></span>**Připojení k elektrické síti**

Připojte reproduktor k elektrické síti.

- 1. Připojte AC kabel do zásuvky POWER IN na zadní straně reproduktoru.
- 2. Zapojte AC kabel do AC zásuvky ve zdi.

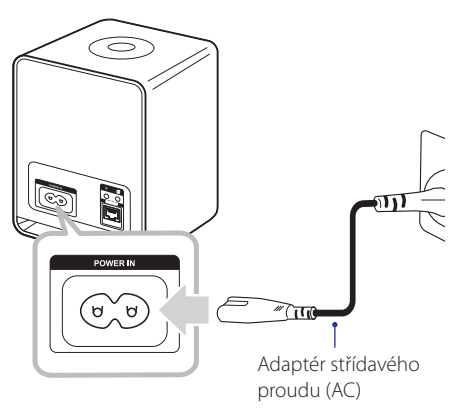

### **Instalace aplikace "Music Flow Player"**

#### **Přes "iTunes store" nebo "Google Play Store"**

- 1. Klepněte na ikonu "iTunes store" nebo na ikonu "Google Play Store".
- 2. Zadejte do vyhledávacího pole "Music Flow Player" a klepněte na "Search".
- 3. V seznamu výsledků hledání ke stažení vyberte "Music Flow Player".

#### **D** Poznámka

- Aplikace Music Flow Player bude k dispozici v následující verzi softwaru; Android O/S : Verze 2.3.3 (nebo novější) iOS O/S : Verze 5.1.1 (nebo novější)
- V závislosti na zařízení na zařízení nemusí aplikace "Music Flow Player" fungovat.

#### <span id="page-10-0"></span>**Přes QR kód**

Instalace aplikace "Music Flow Player" přes QR kód. Naskenujte QR kód pomocí skenovací aplikace.

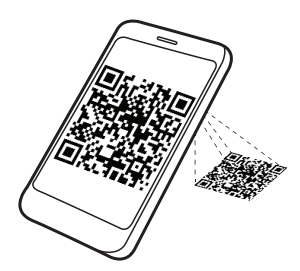

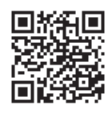

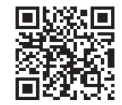

(Android OS) (Apple iOS)

#### , Poznámka

- · Ujistěte se, že je vaše chytré zařízení připojeno k internetu.
- · Ujistěte se, že vaše chytré zařízení má aplikaci skenování softwaru. Pokud ji nemáte, tak si ji stáhněte z "iTunes Store" nebo "Google Play Store".

#### **Spuštění aplikace Music Flow Player**

1. Když spouštíte aplikaci Music Flow Player poprvé, tak se na obrazovce objeví podmínky použití. Zkontrolujte obsah, pokud jde o použití a vyberte [Accept].

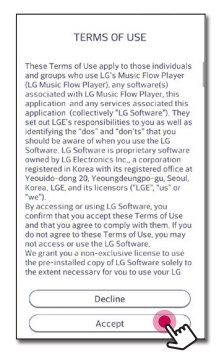

2. Pro instalaci reproduktoru, který jste zakoupili, zvolte [Start].

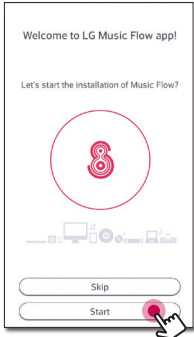

Viz "Připojení reproduktoru k domácí síti" na straně 12.

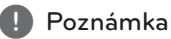

Pokud se budete chtít vráti na obrazovku podmínky použití, tak inicializujte aplikaci Music Flow Player na menu nastavení chytrého zařízení.

### <span id="page-11-0"></span>**Připojení reproduktoru k domácí síti.**

Použitím pevného připojení docílíte nejlepšího výkonu, protože připojená zařízení jsou přímo zapojená do sítě a vez vysokofrekvenčního rušení.

Pro bližší informace viz dokumentace k síťovému zařízení.

#### **Příprava**

- Zajistěte, aby bezdrátová síť v byla nainstalována ve vašem domě pomocí routeru.
- Ujistěte se, žereproduktor a chytré zařízení jsou připojeny ke stejnému routeru.

#### **Požadavky**

- Bezdrátový router
- Chytré zařízení (Android nebo iOS)

#### , Poznámka

- Ujistěte se, že na bezdrátovém routeru je aktivován server DHCP.
- y Pokud nemůžete připojit reproduktor k vašemu routeru, přejděte do nastavení routeru a pak se ujistěte, že není zaškrtnuto políčko u "Povolit bezdrátového klienta pro vzájemné vidění a přístup k místní síti".

#### **Připojení reproduktoru k síti pomocí kabelu LAN**

**Přehled připojení**

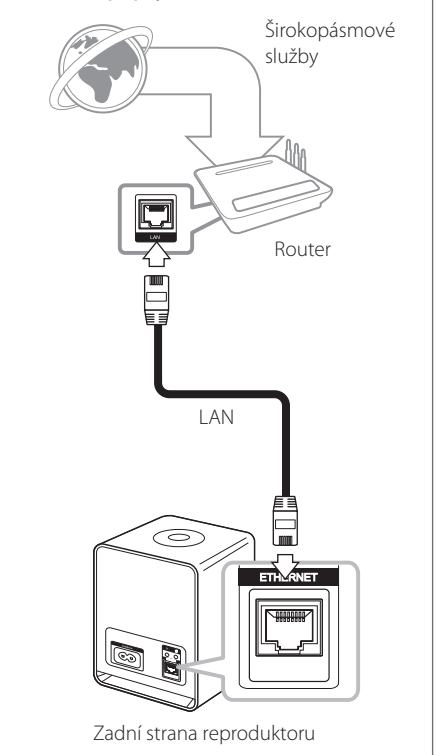

- 1. Zapojte reproduktor do elektrické zásuvky LED stavu sítě začne blikat bíle.
- 2. Na vašem chytrém zařízení spusťte aplikaci Music Flow Player. Pro instalaci reproduktoru zvolte [Start].

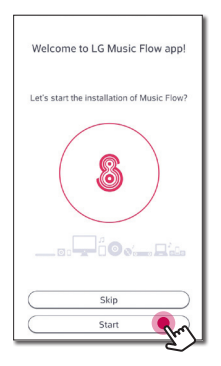

3. Zkontrolujte <sup>•</sup> LED stavu sítě na reproduktoru a vyberte [Next] pro přechod na další obrazovku.

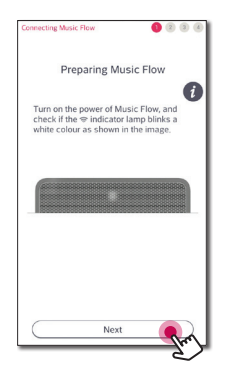

4. Zvolte na obrazovce [Wired connection].

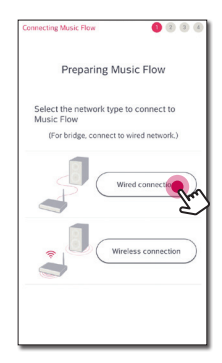

5. Zapojte jeden konec kabelu LAN do ETHERNET portu reproduktoru a druhý konec zapojte do bezdrátového routeru. Chvíli počkejte, dokud <sup>•</sup> LED stavu sítě nepřestane blikat a zůstane bílá.

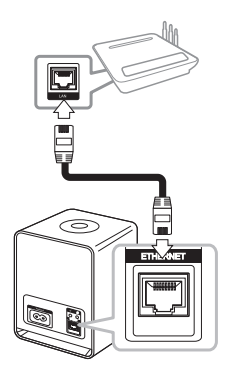

6. Pak na obrazovce zvolte [Next].

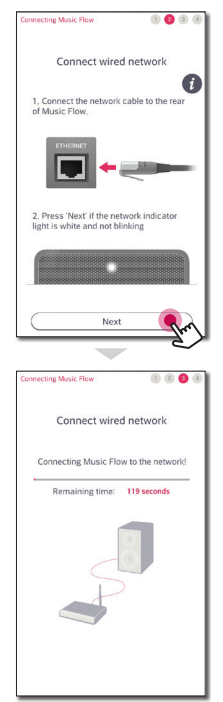

<span id="page-13-0"></span>7. Zvolte [Next], abyste dokončili připojení.

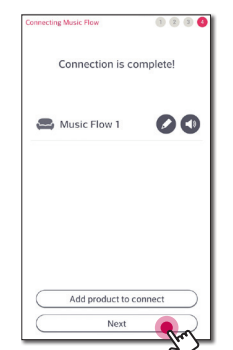

Po připojení reproduktoru můžete vidět seznam připojených hudebních paměťových zařízení a obrazovku se správou hudby. Postupujte podle pokynů na obrazovce.

#### , Poznámka

- · Nemůžete používat reproduktor bez routeru. Pokud používáte kabelový router, můžete ovládat reproduktor pomocí počítačového softwaru Music Flow. (strana 47)
- Reproduktor a chytré zařízení by měly být připojeny ke stejnému routeru.

#### **Připojení reproduktoru k sítí přes Wi-Fi metodou nastavení (Android)**

**Přehled připojení**

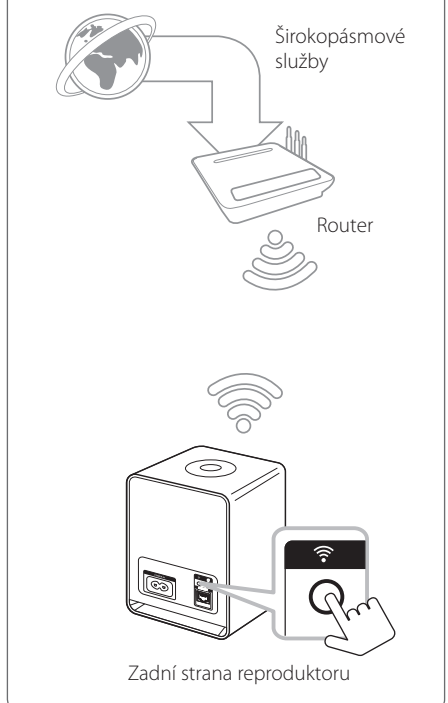

- 1. Zapojte reproduktor do elektrické zásuvky LED stavu sítě začne blikat bíle.
- 2. Na vašem chytrém zařízení spusťte aplikaci Music Flow Player. Pro instalaci reproduktoru zvolte [Start].

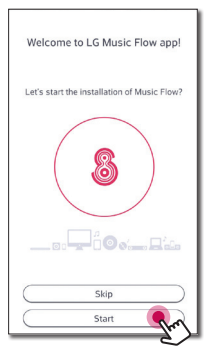

3. Zkontrolujte → LED stavu sítě na reproduktoru a vyberte [Next] pro přechod na další obrazovku.

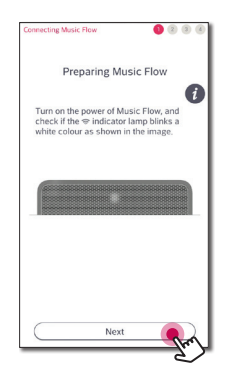

4. Zvolte na obrazovce [Wireless connection].

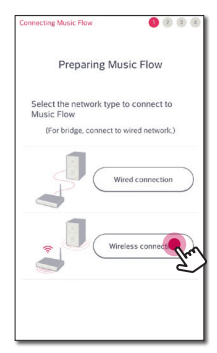

5. Stiskněte tlačítko <sup>•</sup> na zadní straně reproduktoru. Pak LED stavu sítě bude střídavě blikat bíle a červeně.

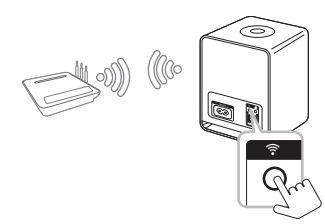

6. Pak na obrazovce zvolte [Next].

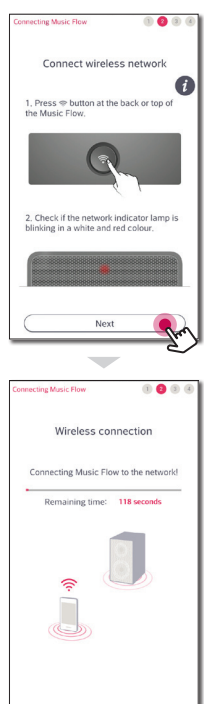

7. Máte-li heslo sítě, tak na chytrém zařízení se zobrazí na obrazovce zabezpečení. Zadejte své heslo.

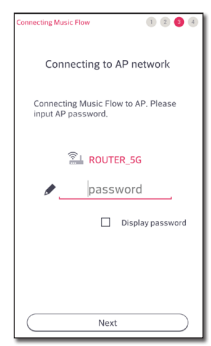

8. Pak na obrazovce zvolte [Next].

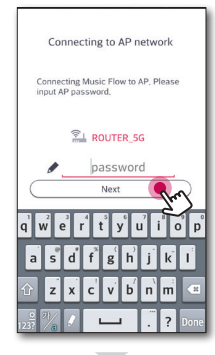

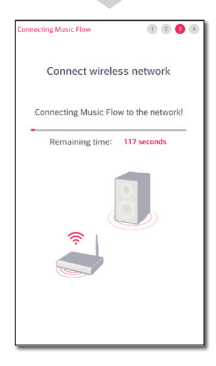

9. Zvolte [Next], abyste dokončili připojení.

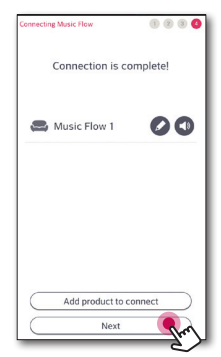

Po připojení reproduktoru můžete vidět seznam připojených hudebních paměťových zařízení a obrazovku se správou hudby. Postupujte podle pokynů na obrazovce.

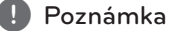

V případě, že se reproduktor nepodaří připojit k síti nebo jeho připojení k síti nefunguje tak, jak má, tak umístěte reproduktor blíže k routeru a zkuste to znovu.

#### <span id="page-16-0"></span>**Připojení reproduktoru k sítí přes Wi-Fi metodou nastavení (iOS)**

- **Přehled připojení** Širokopásmové služby Router  $\widehat{\circ}$ Zadní strana reproduktoru
- 1. Zapojte reproduktor do elektrické zásuvky. LED stavu sítě začne blikat bíle.
- 2. Na vašem chytrém zařízení spusťte aplikaci Music Flow Player. Pro instalaci reproduktoru zvolte [Start].

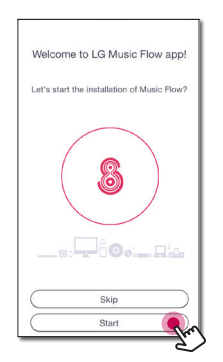

3. Zkontrolujte. • LED stavu sítě na reproduktoru a vyberte [Next] pro přechod na další obrazovku.

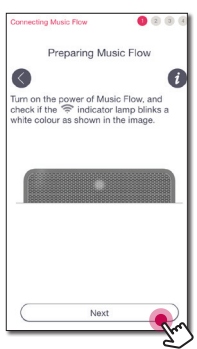

4. Zvolte na obrazovce [Wireless connection].

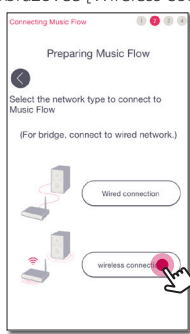

5. Stiskněte tlačítko <sup>n</sup>a zadní straně reproduktoru. Pak LED stavu sítě bude střídavě blikat bíle a červeně.

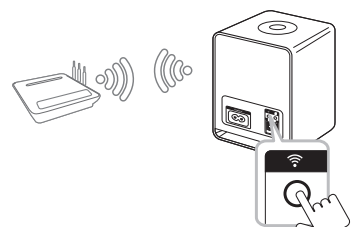

6. Pak na obrazovce zvolte [Next].

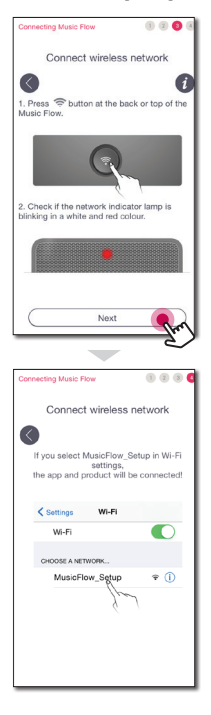

7. Na vašem zařízení iOS přejděte na nastavení iOS -> nastavení Wi-Fi a zvolte připojit k "MusicFlow\_ Setup".

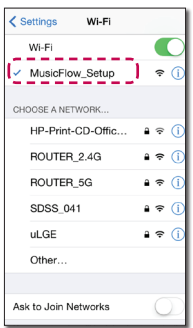

- y Pokud "MusicFlow\_Setup" není na seznamu, tak vyhledejte vhodné sítě Wi-Fi znovu.
- y Pokud vaše chytré zařízení je připojené k "MusicFlow\_Setup", tak nemůžete používat internet.
- 8. Jakmile bude připojení k síti dokončeno, tak se vraťte do aplikace Music Flow Player.

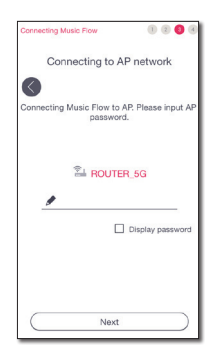

9. Máte-li heslo sítě, tak na chytrém zařízení se zobrazí na obrazovce zabezpečení. Zadejte své heslo.

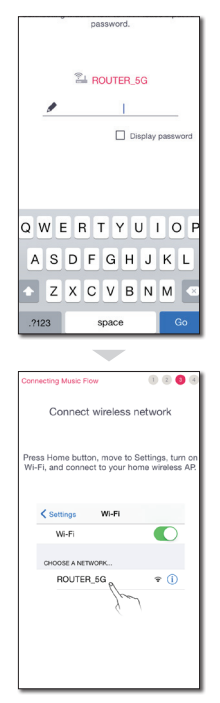

10. Na vašem zařízení iOS přejděte na nastavení iOS -> nastavení Wi-Fi a zvolte připojit k bezdrátovému routeru.

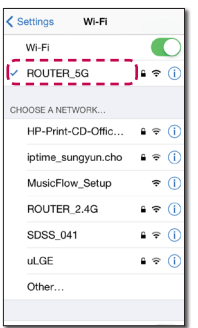

11. Jakmile bude připojení k síti dokončeno, tak se vraťte do aplikace Music Flow Player.

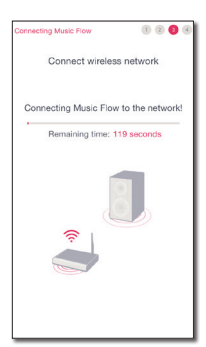

- Připojení **2**
- 12. Zvolte [Next], abyste dokončili připojení.

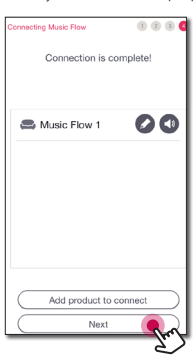

Po připojení reproduktoru můžete vidět seznam připojených hudebních paměťových zařízení a obrazovku se správou hudby. Postupujte podle pokynů na obrazovce.

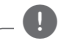

#### **D** Poznámka

V případě, že se reproduktor nepodaří připojit k síti nebo jeho připojení k síti nefunguje tak, jak má, tak umístěte reproduktor blíže k routeru a zkuste to znovu.

#### **Poznámky k síťovému připojení**

- Může se objevit několik problémů ohledně síťového připojení v průběhu nastavení, které mohou být vyřešeny resetováním routeru. Po připojení reproduktoru k domácí síti, rychle vypněte a/nebo odpojte přívodní kabel routru domácí sítě nebo kabel modemu. Poté zapněte a/nebo zapojte opět přívodní kabel.
- Naše společnost nenese žádnou odpovědnost za jakékoli poruchy reproduktoru a/nebo funkce internetového připojení v průběhu přenosových chyb/závad spojených s připojením širokopásmového internetu nebo dalšími připojenými zařízeními.
- y Bezdrátová síť pracuje na 2,4 GHz rádiových frekvencích, které jsou také využívány jinými domácími přístroji jako jsou bezdrátový telefon, zařízení Bluetooth® , mikrovlnka a může být ovlivněna jejich rušením.
- y Vypněte veškerá nepoužívaná síťová zařízení v domácí lokální síti. Některá zařízení mohou tvořit síťová spojení.
- y V případě, že se reproduktor nepodaří připojit k síti nebo jeho připojení k síti nefunguje tak, jak má, tak umístěte reproduktor blíže k routeru a zkuste to znovu.
- V závislosti na vašem domácím síťovém prostředí a výkonu bezdrátového routeru nemusí fungovat připojení reproduktoru k bezdrátovému routeru dobře.
- y Nemůžete připojit reproduktor k bezdrátovému routeru, který má skryté SSID.
- · Připojení, jež jste vytvořili, může být odpojeno, pokud zvolíte jinou aplikaci, nebo pokud změníte nastavení připojeného reproduktoru přes aplikaci "Music Flow Player". V takovém případě zkontrolujte prosím stav připojení.
- I po připojení aplikace Music Flow Player může být možný výstup hudby z vašeho chytrého zařízení. V takovém případě vyberte na obrazovce přehrávání připojený reproduktor.
- y V závislosti na rychlosti sítě nemusí přehrávání online obsahu správně fungovat.
- y Rušení bezdrátového signálu může vést k odpojení sítě nebo zastavení přehrávání.
- Pokud restartujete router, musíte vypnout a znovu zapnout tlačítko napájení reproduktoru.
- Pokud instalujete nový router, je třeba provést tovární nastavení a pro reproduktor nastavit připojení k síti.

### <span id="page-20-0"></span>**Připojení reproduktorů k domácí síti. (přídavné)**

Hudbu si můžete vychutnat pomocí několika reproduktorů a jednoho chytrého zařízení, které máte.

#### **Požadavky**

- Bezdrátový router
- Chytré zařízení (Android nebo iOS)
- · Další reproduktor
- Music Flow R1 (MR140) (volitelné)

#### **D** Poznámka

Rušení signálu může vést k zastavení přehrávání.

#### **Přidání dalšího reproduktoru**

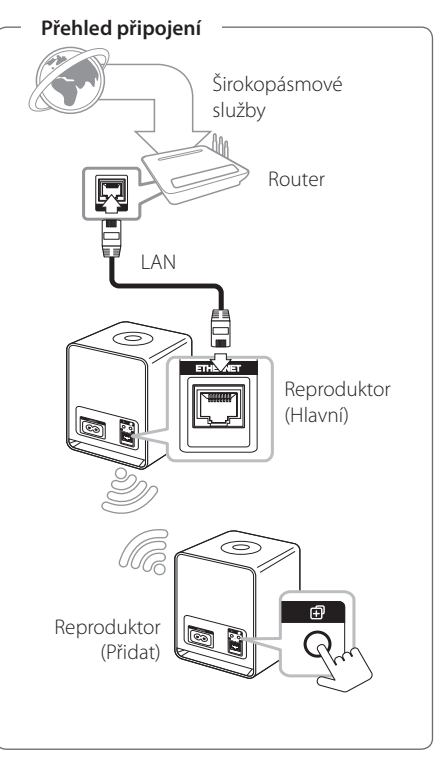

- 1. Připojte reproduktor (Hlavní) k vaší síti. Viz "Připojení reproduktoru k domácí síti" na straně 12.
- 2. Na vašem chytrém zařízení zvolte aplikaci Music Flow Player. Klepněte na nabídku [Home].

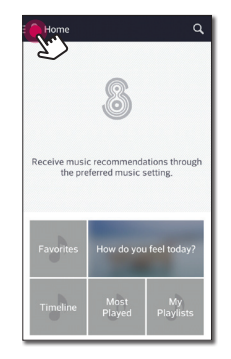

3. Vyberte v postranním menu [Add Speakers].

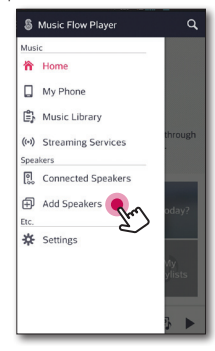

4. Stiskněte tlačítko **n**a zadní straně reproduktoru (Add). Pak LED stavu sítě bude blikat červeně.

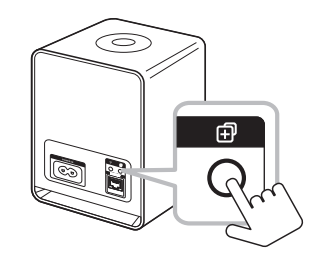

5. Pak na obrazovce zvolte [Next].

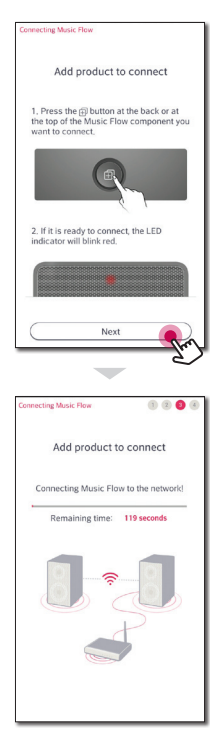

6. Zvolte [Next], abyste dokončili připojení.

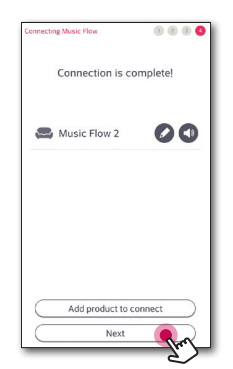

#### **A** Poznámka

Reproduktory nemusí být připojeny, pokud je vzdálenost mezi reproduktorem (Hlavní) připojeným kabelem LAN a připojeným reproduktorem (Přidaný) příliš velká. V tomto případě musíte použít Music Flow R1, abyste rozšířili rozsah signálu.

#### <span id="page-23-0"></span>**Připojení reproduktorů k vaší síti s Music Flow R1**

#### **Připojení k routeru**

Pomocí Music Flow R1 připojte reproduktory, které jsou umístěné dál.

**Přehled připojení**

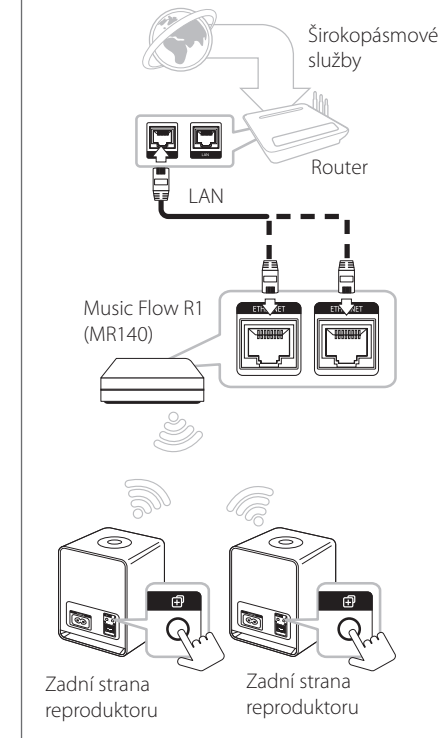

- 1. Připojte napájecí kabel Music Flow R1 k portu napájení na zadní straně Music Flow R1 a pak zapojte napájecí kabel do elektrické zásuvky.
- 2. Zapne se LED napájení na přední straně Music flow R1. Na vašem chytrém zařízení spusťte aplikaci Music Flow Player. Pro instalaci reproduktoru zvolte [Start].

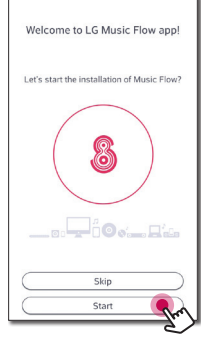

3. Zkontrolujte  $\widehat{\mathcal{F}}$  LED stavu sítě na reproduktoru a vyberte [Next] pro přechod na další obrazovku.

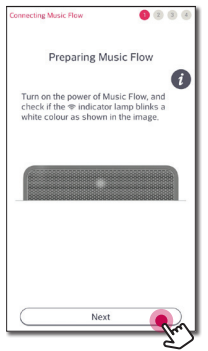

4. Zvolte na obrazovce [Wired connection].

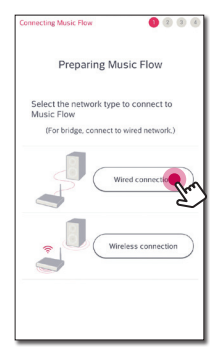

5. Zapojte jeden konec kabelu LAN do ETHERNET portu reproduktoru a druhý konec zapojte do bezdrátového routeru. Chvíli počkejte, dokud <sup>•</sup> LED stavu sítě nepřestane blikat a zůstane bílá.

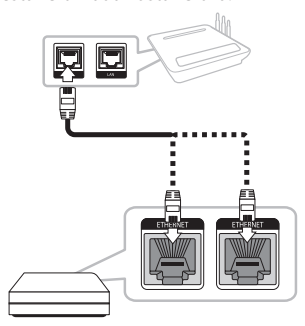

6. Pak na obrazovce zvolte [Next].

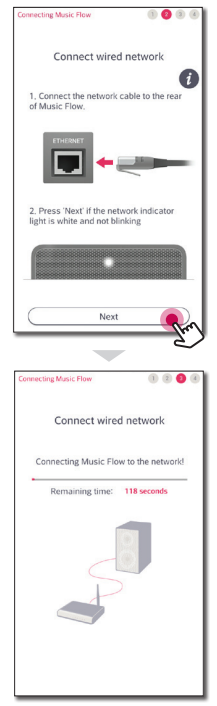

7. Zvolte [Next], abyste dokončili připojení.

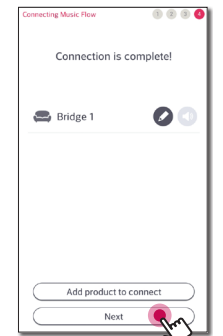

8. Připojte reproduktor k Music Flow R1. Naleznete v části "Přidání dalšího reproduktoru" na straně 21.

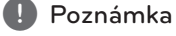

Pokud se připojení nezdaří, tak spusťte aplikaci

znovu a postupujte podle pokynů, které jsou uvedeny v návodu k použití pro vaše chytré zařízení, abyste připojili reproduktor a Music Flow R1.

#### **Připojení k reproduktoru**

Pomocí Music Flow R1 rozšiřte dosah bezdrátové sítě mezi reproduktorem a dalším reproduktorem.

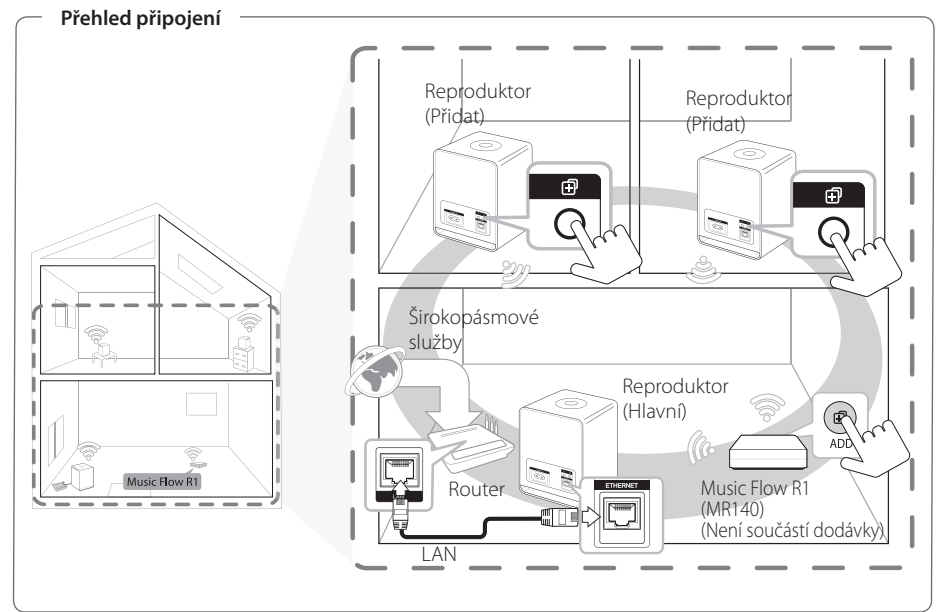

- y Music Flow R1 můžete použít jako rozšiřovač dosahu bezdrátové sítě.
- y Music Flow R1 není součástí dodávky a lze ho zakoupit v nejbližším obchodě s elektronikou.

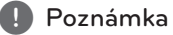

Pokud jsou reproduktory připojeny pouze bezdrátově, tak se doporučuje, aby bezpečnostní režim přístupového bodu byl nastaven na OPEN nebo AES.

- 1. Připojte reproduktor (Hlavní) do vaší domácí sítě. (strana 12)
- 2. Připojte napájecí kabel Music Flow R1 k portu napájení na zadní straně Music Flow R1 a pak zapojte napájecí kabel do elektrické zásuvky.
- 3. Zapne se LED napájení na přední straně Music flow R1. Na vašem chytrém zařízení spusťte aplikaci Music Flow

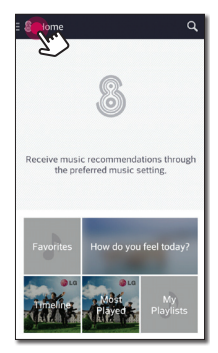

4. Vyberte v postranním menu [Add Speakers].

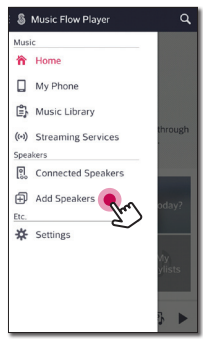

5. Stiskněte tlačítko **ADD** na zadní straně můstku (Add). Pak LED stavu sítě bude střídavě blikat bíle a červeně.

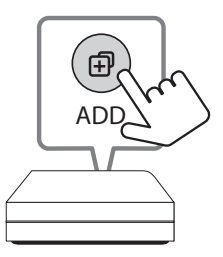

6. Pak na obrazovce zvolte [Next].

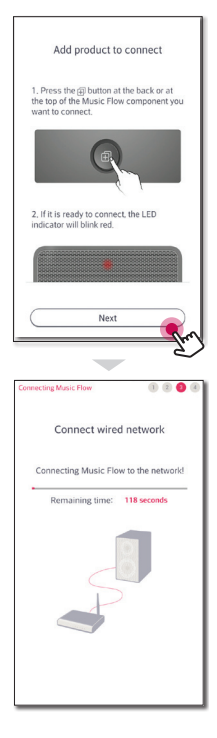

7. Zvolte [Next], abyste dokončili připojení. **Poznámky k Music Flow R1**

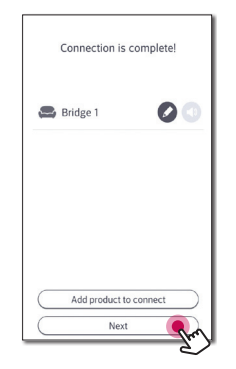

- Music Flow R1 můžete použít jako rozšiřovač dosahu bezdrátové sítě.
- y Music Flow R1 není součástí dodávky a lze ho zakoupit v nejbližším obchodě s elektronikou.
- Pokud se připojení nezdaří, tak spusťte aplikaci znovu a postupujte podle pokynů, které jsou uvedeny v návodu k použití pro vaše chytré zařízení, abyste připojili reproduktor a Music Flow R1.

### <span id="page-28-0"></span>**Základní operace**

#### **Použití** 1/!/**F tlačítka**

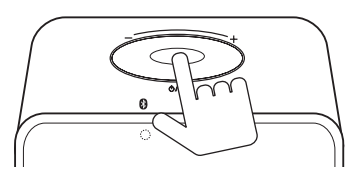

#### **Napájení zapnuto**

Klepněte na tlačítko 1/!/**F**.

#### **Pohotovostní režim**

Klepněte a držte tlačítko 1/!/**F** 5 sekund. (strana 49)

#### **A** Poznámka -

Reproduktor se přepne do pohotovostního režimu, pokud se během 20 minut nepřehrává žádná hudba nebo není stisknuté žádné ovládací tlačítko.

#### **Změna režimu**

Při zapínání reproduktoru můžete změnit režim. Klepněte opakovaně na tlačítko 1/!/**F**, změna režimu je indikována stavovou LED. (Network -> Bluetooth)

#### **Užití tlačítka regulace hlasitosti**

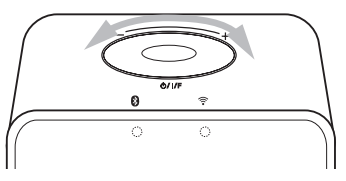

Pro zesílení hlasitosti pohybujte prstem po směru hodinových ručiček a pro zeslabení hlasitosti proti směru hodinových ručiček.

### <span id="page-29-0"></span>**Poslech hudby s aplikací Music Flow Player**

Díky aplikaci Music Flow Player si můžete přehrávat hudbu v chytrém zařízení.

, Poznámka

- Pro podrobnější instrukce o aplikaci Music Flow Player, zapněte v postranním menu [User Guide] v [Settings] > [General].
- Některý obsah v této části se může v závislosti na verzi aplikace lišit od aplikace Music Flow Player.

#### **Příprava**

- 1. Zkontrolujte internetové připojení s reproduktorem. (strana 12)
- 2. Abyste mohli reproduktor používat, tak si musíte stáhnout a nainstalovat aplikaci Music Flow Player. (strana 10)

#### **Přehled nabídky Home**

Spusťte aplikaci Music Flow Player on svém chytrém zařízení. Zobrazí se [Home].

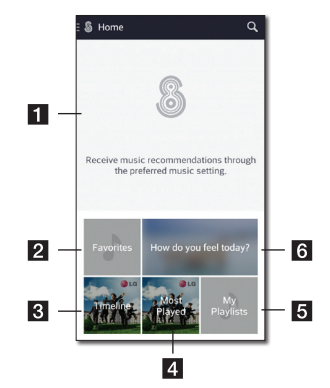

**Recommendation** – klikněte na větu, abyste viděli doporučení.

**2 Favorites** – zobrazí oblíbené písně.

- **Timeline** Zobrazí písně, které jste hráli na tomto reproduktoru.
- **d Most Played** Zobrazí písně, které jste nejčastěji hráli na tomto reproduktoru.
- **a** My Playlists Zobrazí seznamy skladeb.
- **Fall How do you feel today?** Zobrazí se obrazovka se správou hudby.

#### <span id="page-30-0"></span>**Přehled postranní nabídky**

- 1. Spusťte aplikaci Music Flow Player on svém chytrém zařízení. Zobrazí se [Home].
- 2. Klepněte na nabídku [Home].

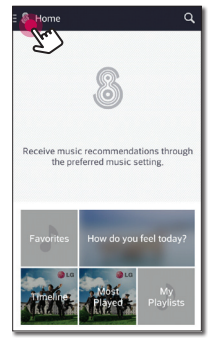

3. Zobrazí se postranní nabídka.

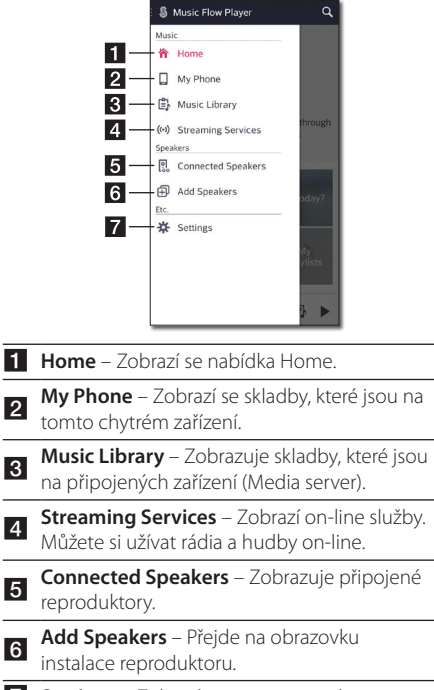

**7 Settings** – Zobrazí menu nastavení.

#### **Přehrávání skladby**

- 1. Spusťte aplikaci Music Flow Player on svém chytrém zařízení. Zobrazí se [Home].
- 2. Klepněte na nabídku [Home].

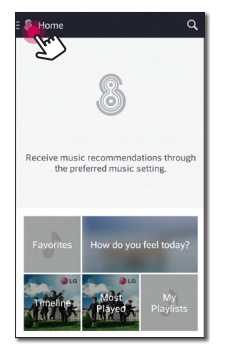

3. Zobrazí se postranní nabídka Vyberte v postranním menu [My Phone].

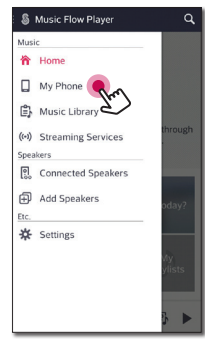

4. Vyberte požadovaný album.

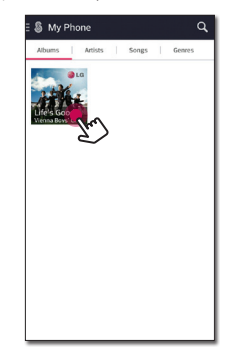

5. Vyberte požadovanou píseň. Pak se vybraná píseň zobrazí a přehraje.

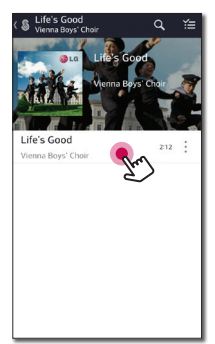

#### **D** Poznámka

Pokud není vybrán žádný reproduktor, tak se objeví vyskakovací okno s výběrem reproduktorů. Vyberte požadovaný reproduktor.

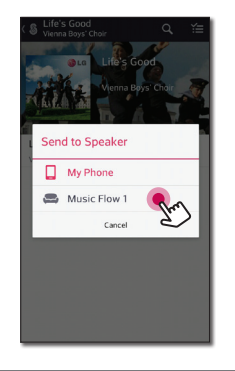

#### **Správa seznamu skladeb**

Na obrazovce alba klepněte na [ : ], abyste vybrali požadovanou skladbu. Objeví se nabídka.

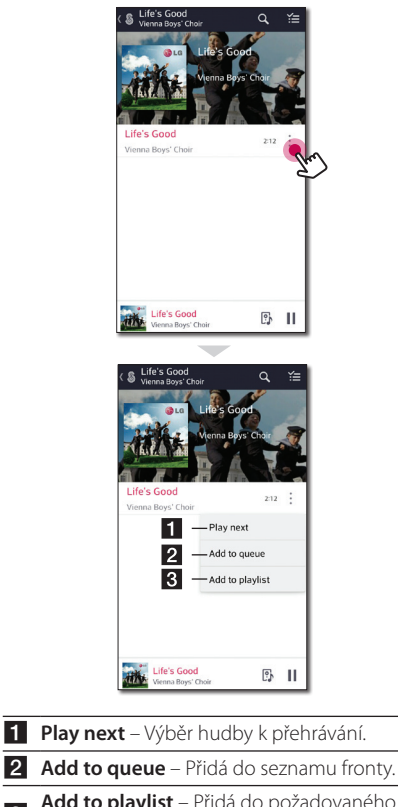

<sup>c</sup> **Add to playlist** – Přidá do požadovaného seznamu skladeb.

#### **D** Poznámka

V závislosti na vašem bezdrátovém prostředí nemusí přehrávání skladby pomocí reproduktoru fungovat hladce.

#### <span id="page-32-0"></span>**Přehled přehrávání**

Na obrazovce přehrávání můžete zobrazit a nastavit různé informace.

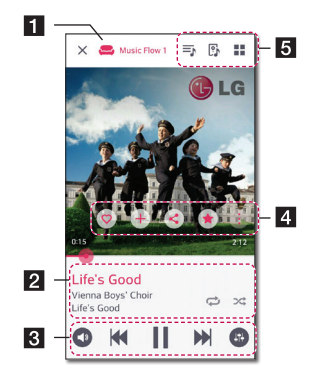

1 Zobrazí se reproduktor, přes který hraje hudba.

Zobrazí se aktuální přehrávání hudby.

- Zopakování požadované položky. Pokaždé, když na ni kliknete, tak se změní v pořadí ↔ (Zopakovat jednu)
- <del>©</del> (Zopakovat vše) ⇔ (Zopakování vypnuto).
- Zamíchání hudby ze seznamu. Hudba se bude přehrávat v náhodném pořadí.

Nastavení přehrávání

 $\overline{2}$ 

**4** 

**3 o** - Nastavení hlasitosti. **B** - Nastavení zvukového efektu

> Klepněte na tlačítko : , aby se zobrazily různé volby.

- Uložení hudby do [Favorites]. [Favorites] naleznete na kartě [Home]
- Přidání hudby do [My Playlist].
- -Sdílení služeb na sociální síti.
- Vyhledání více hudby, která je podobná přehrávané hudbě.
- Upraví aktuální seznam skladeb.
- 5 Vybere reproduktor pro přehrávání.
	- $\blacksquare$  Zobrazí nabídku hudba.

#### **Volba zvukového efektu**

Tento reproduktor má řadu přednastavených prostorových zvukových polí. Požadovaný zvukový režim vyberete stisknutím tlačítka [<sup>0</sup>].

Zobrazené položky se u ekvalizéru mohou lišit v závislosti na zdrojích zvuku a zvukových jevech.

1. Během přehrávání, klepněte na tlačítko [**8**], jak je uvedeno níže.

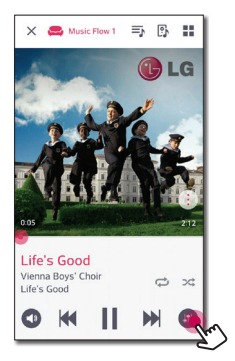

2. Klepněte na tlačítko < nebo >.

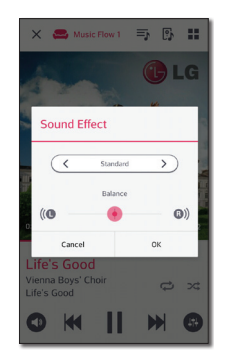

Můžete vybrat různé zvukové efekty.

<span id="page-33-0"></span>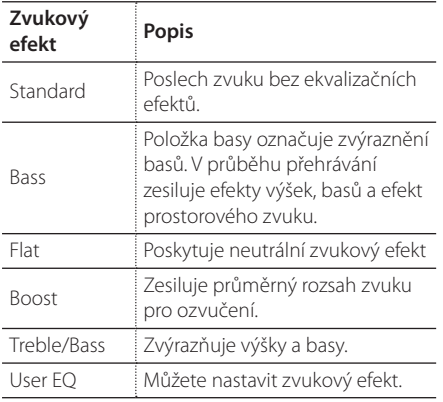

#### **D**, Poznámka

Pokud přehrává skladby pomocí reproduktoru chytrého zařízení, tak zvukový ekvalizér není podporován.

#### **Přehrávání ve skupině**

Můžete seskupit několik reproduktorů zapojených do aplikaci Music Flow Player a přehrávat stejnou hudbu ve všech reproduktorech, které jsou zapojené ve stejné skupině.

#### $\blacksquare$  Poznámka

Pokud chcete užít přehrávání ve skupině, tak by měl být k LAN připojen alespoň jeden reproduktor. Pokud jsou reproduktory připojeny pouze bezdrátově, tak odpojte všechna bezdrátová připojení a po zapojení jednoho reproduktoru je připojte znovu.

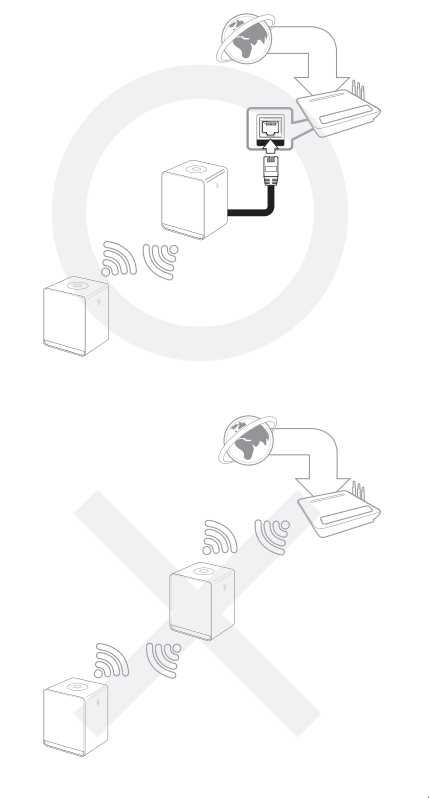

1. Vyberte v postranní nabídce [Connected Speakers] aplikace Music Flow Player.

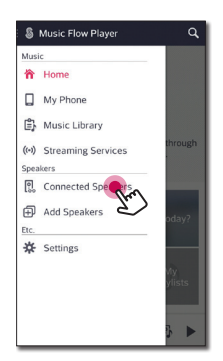

2. Připojte objevené reproduktory. Vyberte [ ] na reproduktoru skladbu, kterou chcete na něm přehrát.

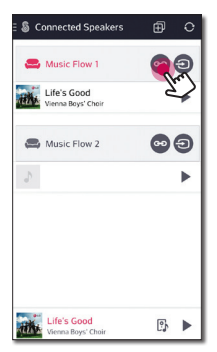

3. Objeví se možnost seskupení. Klikněte na zaškrtávací políčko, abyste vybrali reproduktor, který chcete, aby hrál. Pak zvolte [OK].

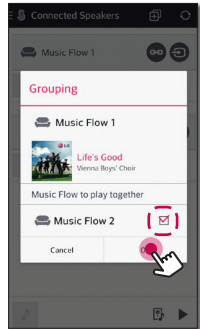

4. Reproduktory jsou připraveny k přehrávání ve skupině.

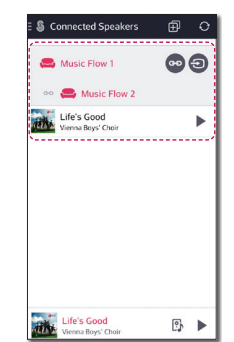

- Pokud nejsou reproduktory seskupeny, můžete si užívat různou hudbu v jednotlivých reproduktorech.
- Pro plynulé přehrávání se doporučuje připojit méně než 5 zařízení.
- Slabý signál z důvodu dlouhé vzdálenosti mezi reproduktory nebo bezdrátovým směrovačem a rušení signálu může způsobovat chybné přehrávání.
- y V závislosti na vašem bezdrátovém prostředí, může být seskupení rozbito.
- Pro plynulé přehrávání ve skupině se doporučuje vybrat reproduktor, který je připojen pomocí kabelu LAN jako hlavní reproduktor. Pokud jste hlavní reproduktro připojili bezdrátově, tak ho umístěte blíže k reproduktoru, který je připojen pomocí kabelu.

#### <span id="page-35-0"></span>**Souvislé přehrávání**

Můžete snadno změnit přehrávání reproduktoru z vašeho chytrého zařízení nebo reproduktoru na jiný reproduktor bez přerušení.

#### **D**, Poznámka

- Reproduktor není podporován, pokud se svým chytrým zařízením vyjdete ven z domu.
- y Funkce Wi-Fi musí být na chytrém zařízení zapnutá.
- Pokud je zdrojem Portable In a Bluetooth, tak není podporováno souvislé přehrávání. (Mediální server a on-line streamovací služby jsou podporovány).
- V případě, že on-line streamovací služba a hudba, kterou právě posloucháte, se přehrává od začátku.
- Při bezproblémovém přehrávání každý reproduktor zachovává stávající hodnotu hlasitosti. Pokud z reproduktoru během přehrávání nevychází žádný zvuk, tak zkontrolujte, zda je hlasitost zapnutého reproduktoru nastavená na 0.

#### **Změna přehrávání reproduktoru z chytrého zařízení na reproduktor**

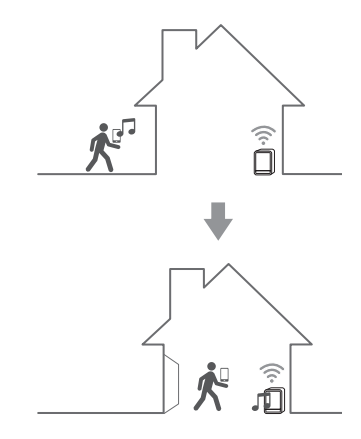

- 1. Pokud chytré zařízení přehrává hudbu, která je přenášena zvenčí do místnosti, kde je připojený reproduktor, objeví se na chytrém zařízení vyskakovací okno, které se vás zeptá, přes který reproduktor chcete hudbu přehrát.
- 2. Vyberte reproduktor ze seznamu ve vyskakovacím oknu a hudba, kterou právě posloucháte, bude hrát bez přerušení přes reproduktor.

- Vyskakovací okno v následujících případech automaticky zmizí,
	- Pokud zvolíte reproduktor ze seznamu, který je ve vyskakovacím oknu.
	- 10 vteřin poté, co se vyskakovací okno objeví. (Jen Android)
- y Poslední připojení je umístěno v horní části seznamu ve vyskakovacím okně.

#### **Změna hraní aktivního reproduktoru na jiný reproduktor bez přerušení**

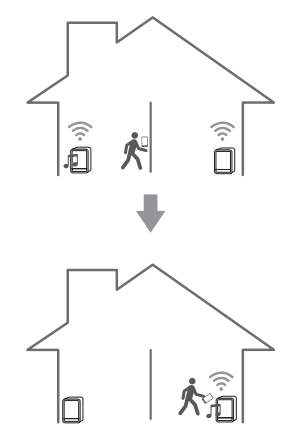

Můžete změnit hraní z jednoho reproduktoru na hraní z jiného reproduktoru, který je v místnosti, ve které nyní jste, pomocí označení funkce NFC.

- Aplikace Music Flow Player by se měla zobrazit na obrazovce chytrého zařízení.
- y V případě seskupení reproduktorů hrají všechny reproduktory ve skupině, pokud jeden z reproduktorů ve skupině je označen funkcí NFC.
- K dispozici je pouze zařízení Android.

### <span id="page-37-0"></span>**Použití služby LG HomeChat**

#### , Poznámka

- Další informace najdete na adrese http://homechat.lge.com.
- V některých regionech nemusí být služba LG HomeChat dostupná.

#### **O službě LG HomeChat**

- Co je to služba LG HomeChat?
- Služba LG HomeChat uživatelům umožňuje přátelsky si chatovat pomocí chytrých domácích zařízení prostřednictvím mobilního messengeru LINE.
- Jaké audio funkce služba LG HomeChat poskytuje?
- Ovládání: Přehrát, Pozastavit, Stanice podle nálady, Nastavení hlasitosti, Přesunout, Opakovat, Budík/časovač spánku atd.
- Sledování: Stav audio, Prohlížení budíků/ časovačů spánku
- Scénář situace: Příchod domů, režim spánku a večírku

#### , Poznámka

V průběhu času se mohou podporované funkce služby HomeChat měnit.

#### **Jak spustit službu LG HomeChat**

#### **Krok č. 1: Nainstalujte si LINE**

Zkontrolujte, zda je aplikace "LINE" ve vašem mobilním zařízení nainstalována, a pokud ne, aplikaci "LINE" si vyhledejte na příslušném místě (Google Play Store, Apple App Store atd.) a nainstalujte si ji.

#### , Poznámka

Bude-li instalována prostřednictvím 3G/4G mohou být v závislosti na způsobu platby za používání vašeho zařízení účtovány další poplatky za data.

#### **Krok č. 2: Přidání služby LG HomeChat jako přítele na LINE**

- 1. Spusťte LINE a klepněte na tlačítko "Více > Oficiální účty"!
- 2. V seznamu najděte službu "LG HomeChat" nebo službu "LG HomeChat" vyhledejte prostřednictvím vyhledávací funkce a zvolte ji!
- 3. Přidejte si službu "LG HomeChat" jako přítele a jste připraveni chatovat pomocí LG HomeChat.

#### **Krok č. 3: Vyjádřete souhlas s podmínkami služby**

- 1. Ve svých konverzacích HomeChat klepněte na odkaz podmínek.
- 2. Potvrďte, že souhlasíte. (V různých zemích se mohou požadavky na věk lišit.)
- 3. Přečtěte si naše podmínky, odškrtněte tři políčka a klepněte na tlačítko "Souhlasím".

#### , Poznámka

Pro bezpečné ovládání zařízení služba LG HomeChat není povolena malým dětem. Zajistěte, aby vaše děti službu LG HomeChat nepoužívaly.

#### **Krok č. 4: Připojte audio zařízení ke službě LG HomeChat**

- 1. Abyste mohli svá domácí zařízení ovládat prostřednictvím služby LG HomeChat, musíte svůj výrobek nejdříve zaregistrovat. Do odkazu na registraci výrobku zadejte "Registrovat".
- 2. Pro připojení výrobku(ů) zaregistrovaných do aplikace Music Flow Player ke službě HomeChat klepněte na tlačítko audio zařízení. (Na vyskakovacím okně, které žádá o instalaci aplikace na KitKat verzi Androidu klepněte na "ano") Pokud jste si ještě aplikaci Music Flow Player

nenainstalovali, viz "Instalace aplikace Music Flow Player" na straně 10.

- 3. Pro službu LG HomeChat je k dispozici výrobek (výrobky), u kterého je vpravo uvedeno "Dostupný". Vyberte výrobek (výrobky), který si přejete připojit ke službě HomeChat, a klepněte na "další".
- 4. Připojení bylo úspěšně dokončeno! Klepněte na "Vrátit se do konverzací HomeChat" a chatujte se svým výrobkem (výrobky)!

#### **Krok č. 5: Používejte službu LG HomeChat**

- 1. Zavolejte "Audio", abyste mu dali příkazy. Chcete-li zkontrolovat současný stav vašeho audio zařízení, zadejte "Audio, co se děje?" nebo "Stav audio".
- 2. Pro náhled na seznam funkcí tlačítek audio a tlačítkových zkratek příkazů zadejte "Audio příkazy" nebo "Audio nápověda".

- Máte-li během používání služby HomeChat jakékoli dotazy, zadejte zobrazení pro různých návodů k obsluze "Nápověda". **Poznámka**<br>
Máte-li během používání služby HomeChat<br>
jakékoli dotazy, zadejte zobrazení pro<br>
různých návodů k obsluze "Nápověda".<br>
Pro rychlejší odpověď na otázky o výrobcích<br>
kontaktujte servisní centrum LG Electronics.
- Pro rychlejší odpověď na otázky o výrobcích

#### <span id="page-39-0"></span>**Příklady použití**

#### **Rychlé tlačítko Audio**

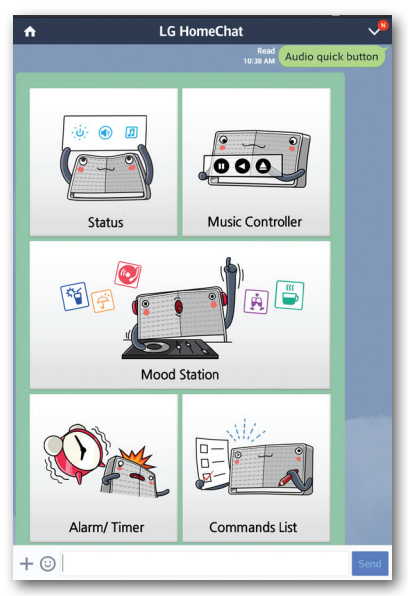

#### **Seznam příkazů Audio**

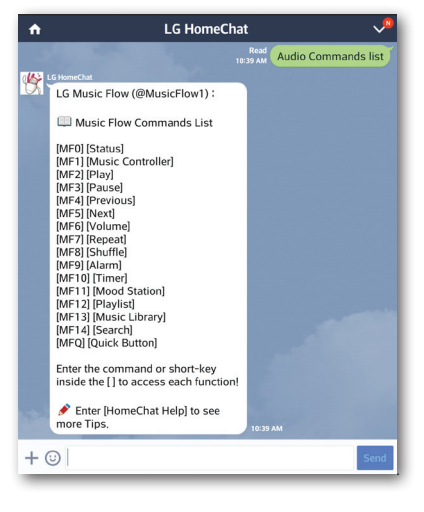

#### **Stanice podle nálady**

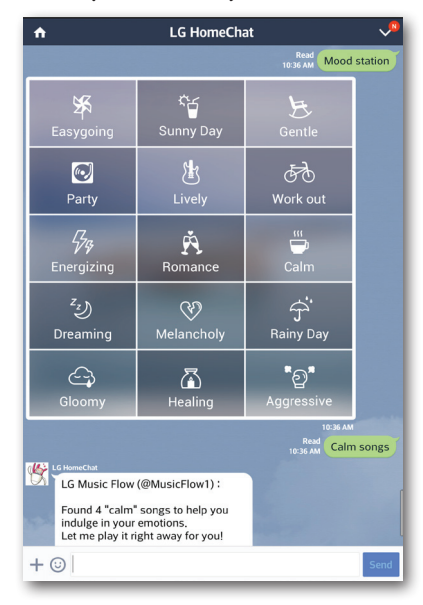

#### **Příchod domů**

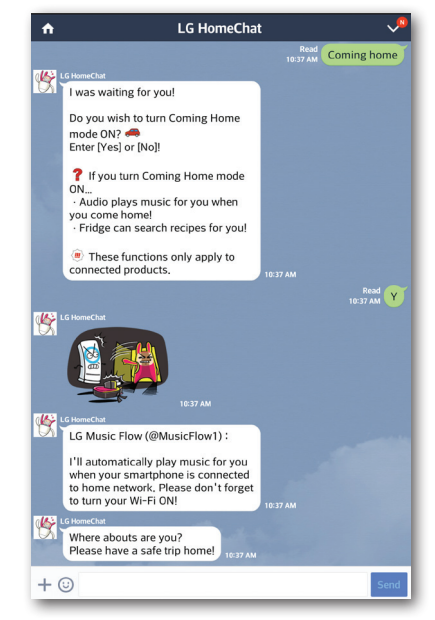

### <span id="page-40-0"></span>**Nastavení reproduktoru s aplikací Music Flow Player**

Díky aplikaci Music Flow Player si můžete nastavit připojený reproduktor ve svém chytrém zařízení.

#### , Poznámka

- Pro podrobnější instrukce o aplikaci Music Flow Player, zapněte v postranním menu [User Guide] v [Settings] > [General].
- Některý obsah v této části se může v závislosti na verzi aplikace lišit od aplikace Music Flow Player.

#### **Příprava**

- 1. Zkontrolujte internetové připojení s reproduktorem (strana 12).
- 2. Abyste mohli reproduktor používat, tak si musíte stáhnout a nainstalovat aplikaci Music Flow Player. (strana 10)

### **Přehled nastavení nabídky**

- 1. Spusťte aplikaci Music Flow Player on svém chytrém zařízení.
- 2. Vyberte v postranní nabídce [Settings].

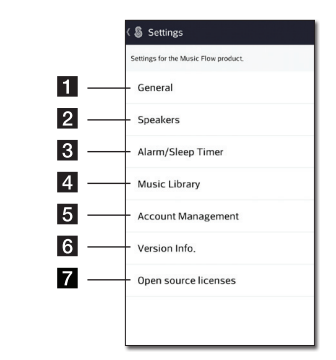

**General** – Nastavení pro snadnější použití reproduktoru. **B Speakers** – Nastavení připojeného reproduktoru. **Alarms/Sleep Timer** – Probuzení a vypnutí reproduktoru v určeném čase. **Music Library** – Spravování seznamu hudební knihovny. **Account Management** – Spravuje služby a streamování sociálních sítí. **f Version Info.** – Aktualizuje reproduktor na novější verzi.

**Open source licenses** – Zobrazuje open source licence.

#### <span id="page-41-0"></span>**Menu [General]**

Nastavení pro snadnější použití reproduktoru.

#### **Lock Screen Setting (pouze Android)**

Tato funkce umožňuje zobrazit Music Flow Player na zamknuté obrazovce. (Ovládání zamknuté obrazovky je ve výchozím nastavení [ON].)

#### **User Guide**

Tato funkce umožňuje zobrazení nebo vymazání podle pokynů v nabídce.

#### **Music Curation**

Přejděte do správy hudby.

#### **Menu [Speakers]**

Můžete nastavit reproduktory připojené k síti.

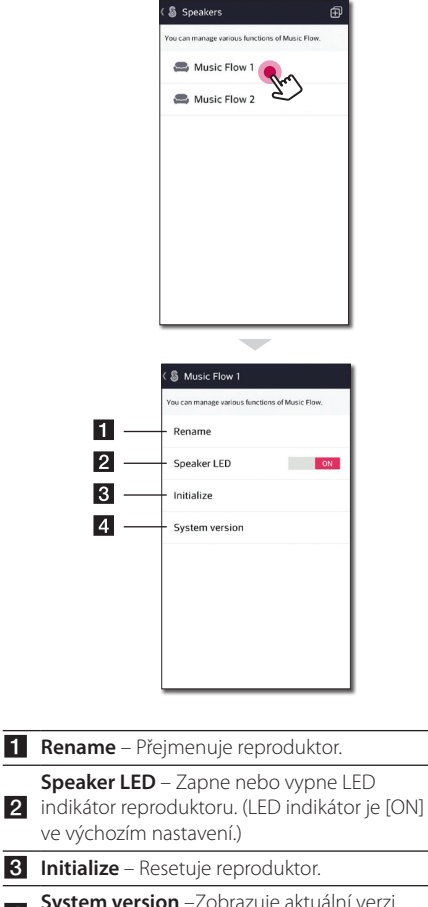

**z System version** –Zobrazuje aktuální verzi systému.

### <span id="page-42-0"></span>**Menu [Alarms/Sleep Timer]**

Zapnutí a vypnutí reproduktoru v určeném čase.

#### **Alarms**

Reproduktor vám dá vědět, až nastane nastavený čas.

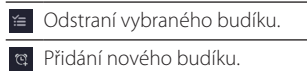

#### **Sleep Timer**

Nastavení času pro automatické vypnutí reproduktoru.

1. Vyberte reproduktor pro nastavení časovače [Sleep Timer] v nabídce [Alarms/Sleep Timer].

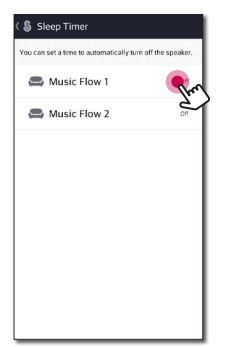

2. Nastavení požadovaného časovače na vybraném reproduktoru.

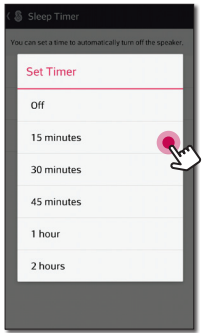

### **Menu [Music Library]**

Spravování seznamu hudební knihovny.

#### **Sync Schedule**

Můžete nastavit čas automatické aktualizace seznamu hudby. Vyberte dny a čas provedení aktualizaci. (Automatická aktualizace je ve výchozím nastavení [OFF].)

#### **Sync**

Spravování seznamu hudební knihovny.

1. Vyberte požadovaný server a klepněte na zaškrtávací políčko.

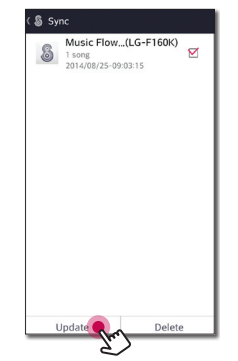

2. Klikněte na [Update], abyste aktualizovali požadovaný server.

#### <span id="page-43-0"></span>**Menu [Account management]**

Spravujte různé sociální sítě a on-line streamovací služby.

#### **D**. Poznámka

Sociální služby sítí a on-line streamovací služby jsou podporovány systémem iOS 6.0 nebo novějším.

#### **Menu [Update]**

Aktualizuje reproduktor na novější verzi.

#### **App version info.**

Zobrazuje aktuální verzi aplikace.

#### **Device version info.**

Aktualizace nejnovější verze firmwaru pro reproduktor.

- 1. Najděte reproduktory, které je potřeba aktualizovat, a klepněte na tlačítko [<sup>6]</sup>.
- 2. Spustí aktualizaci softwaru.

### <span id="page-44-0"></span>**Používání bezdrátové technologie Bluetooth**

### **O technologii Bluetooth**

*Bluetooth®* je bezdrátová komunikační technologie připojení krátkého dosahu.

Zvuk může být přerušen, pokud spojení je narušeno jinými elektronickými vlnami nebo připojením Bluetooth v ostatních místnostech.

Propojení samostatných zařízení pomocí bezdrátové technologie *Bluetooth®* není zpoplatněno. Mobilní telefon s bezdrátovou technologií *Bluetooth®* lze ovládat pomocí funkce Cascade, pokud je připojení provedeno pomocí bezdrátové technologie *Bluetooth®*.

Dostupná zařízení: Zařízení Android, zařízení iOS

### **Profily Bluetooth**

Aby bylo možné používat bezdrátovou technologii Bluetooth, musí být zařízení schopna interpretovat určité profily. Tento reproduktor je kompatibilní s následujícími profily.

A2DP (Profil pokročilého vysílání zvuku)

#### **Poslech hudby z Bluetooth zařízení**

Předtím, než začnete proces párování, se ujistěte, že je na vašem chytrém zařízení zapnuta funkce Bluetooth. Další informace naleznete v uživatelské příručce vašeho zařízení Bluetooth. Po provedení procesu párování není nutné jej provádět znovu.

1. Zapojte reproduktor do elektrické zásuvky. Stiskněte 1/!/**F** tlačítko na reproduktoru, abyste vybrali režim Bluetooth. Pak <sup>8</sup> LED stavu Bluetooth začne blikat bíle.

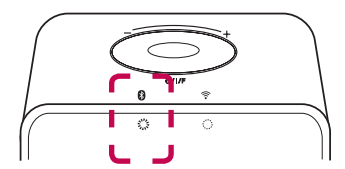

- 2. Spusťte zařízení Bluetooth a proveďte operaci párování. Při vyhledávání tohoto reproduktoru na vašem zařízení Bluetooth, se může na displeji zařízení Bluetooth, v závislosti na typu zařízení Bluetooth, objevit seznam nalezených zařízení. Váš reproduktor se objeví jako "Music Flow H3  $(XX:XX)$ ".
- 3. Zvolte "Music Flow H3 (XX:XX)".

#### **D**. Poznámka

XX: XX se rozumí poslední čtyři číslice adresy BT. Například, pokud váš reproduktor má BT adresu jako 9C:02:98:4A: F7:08, uvidíte na svém zařízení Bluetooth "Music Flow H3 (F7:08)".

4. Když je tento reproduktor úspěšně připojen k vašemu Bluetooth zařízení, přestane LED indikátor **&** Bluetooth blikat.

**D**. Poznámka

- y V závislosti na typu zařízení Bluetooth, některá zařízení mají jiný způsob spárování.
- y Pokud název vašeho zařízení není uveden v seznamu zařízení, zkuste postup párování.
- 5. Poslech hudby.

Chcete-li přehrávat hudbu uloženou na vašem zařízení Bluetooth, více informací naleznete v uživatelské příručce vašeho Bluetooth zařízení.

Podle úrovně hlasitosti zařízení Bluetooth bude upravena hlasitost zařízení Bluetooth.

#### <span id="page-45-0"></span>**Funkce NFC pro snadné párování (Pouze Android)**

Můžete propojit funkci NFC se zařízením se systémem android s reproduktorem s funkcí Bluetooth.

- 1. Aktivuje schopnost funkce NFC komunikovat ve vašem zařízení android, které má tuto funkci.
- 2. Stiskněte (<sup>I</sup>)/ **/ F** tlačítko, abyste zapnuli reproduktor.
- 3. Štítek na zadní straně vašeho chytrého zařízení s funkcí NFC přes « symbol na reproduktoru.

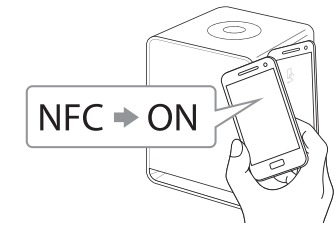

4. Vyberte požadovanou skladbu ze seznamu skladeb na vašem chytrém zařízení a vybraná skladba se bude přehrávat.

- Funkce NFC není podporována iOS.
- Funkce NFC je postavena pro zařízení Android s operačním systémem Android O/ S 4.1.2 nebo novější.
- Musíte aktivovat funkci NFC ve svém chytrém zařízení (Android).
- V závislosti na výrobcích funkce NFC v zařízení Androidu a jejich druhů, zařízení s funkcí NFC nemusí fungovat.
- y Je-li obrazovka vašeho zařízení s funkcí NFC zamčená, tak nelze funkci NFC načíst.
- Pokud vaše zařízení je pokryté chromem, tak funkce NFC není k dispozici. V závislosti na materiálu nebo tloušťce telefonu, funkce NFC nemusí být dobře načtena.
- Pokud si užíváte hudby s aplikací Music Flow Player, tak souvislé přehrávání je aktivováno místo párování Bluetooth.

### <span id="page-46-0"></span>**Použití Media Serveru pro PC**

Media server Software umožňuje uživatelům přístup k audio souborům, které jsou uložené na mediálním serveru a mohou se z nich těšit na tomto reproduktoru prostřednictvím domácí sítě.

Před připojením k PC, abyste si mohli soubor přehrát, tak by jste si měli Media server Software nainstalovat na váš počítač.

#### , Poznámka

Zajistěte, aby bezdrátová síť v byla nainstalována ve vašem domě pomocí routeru.

#### y **Windows : Music Flow PC Software**

y **Mac OS : Nero MediaHome 4 Essentials**

#### **Music Flow PC Software pro Windows**

#### **O Music Flow PC Softwaru**

S Music Flow PC Softwarem si můžete užít audio souborů, které jsou uložené na Media serveru (PC), prostřednictvím reproduktoru.

#### **Stáhnout Music Flow PC Software**

- 1. Spusťte počítač, navštivte http://www.lg.com. Pokud je to nutné, vyberte region.
- 2. Klikněte na kartu podpory.
- 3. Vyplňte v panelu vyhledávání název vašeho modelu na obalu návodu k obsluze.
- 4. Vyhledejte a stáhněte si soubor "Music Flow PC Software".

#### **Instalace počítačového Softwaru Music Flow**

- 1. Před instalací ukončete všechny spuštěné programy včetně firewallů a antivirových programů.
- 2. Soubor rozbalte a dvakrát klikněte na "Setup.exe", abyste Music Flow PC Software nainstalovali. Instalace je připravena a objeví se průvodce instalací.
- 3. Postupujte podle pokynů průvodce instalací, zobrazeného na obrazovce.
- 4. Klikněte na tlačítko [Exit] pro dokončení instalace.

#### **D**, Poznámka

- Music Flow PC Software není podporován Mac OS. V případě Mac OS, můžete použít Nero MediaHome.
- Music Flow PC Software je přizpůsobená edice softwaru jen pro sdílení souborů a složek na tomto reproduktoru.
- Pokud chcete úplné vysvětlení Music Flow PC Software, tak klikněte na ikonu označenou otázkou v domovském menu.

#### **Systémové požadavky (Windows PC)**

- CPU · Intel® 2.0 GHz nebo AMD Sempron™ 2000+ procesory
- y Paměť : 1 GB volné paměti RAM
- y Grafická karta : 64 MB video paměti, minimální rozlišení 1024 x 768 pixelů a nastavení 16 bitové barvy
- Volné místo na disku : 200 MB
- Windows® XP (Service Pack 2 nebo vyšší), Windows Vista®, Windows® 7, Windows® 8.0, Windows® 8.1
- Windows ® Media Player ® 11.0 nebo vyšší
- Síťové prostředí: 100 MB Ethernet, WLAN

#### **Sdílení hudebních souborů**

Na vašem počítači musíte sdílet složky obsahující hudební soubory, aby bylo možné je přehrávat na tomto reproduktoru.

Tato část vysvětluje postup pro zvolení sdílených složek na vašem počítači.

- 1. Dvakrát klikněte na ikonu "Music Flow PC Software".
- 2. Klikněte na ikonu  $[\frac{1}{2}]$  v pravém horním rohu obrazovky. Zobrazí se menu nastavení.
- 3. V menu nastavení klikněte na ikonu [ ] na levé straně, abyste přešli do menu sdílení souboru.
- 4. V menu sdílení souboru klikněte na ikonu [a], abyste otevřeli okno [Browse Folder].
- 5. Zvolte složku obsahující soubory, které chcete sdílet. Zvolená složka je přidána do seznamu sdílených složek.

#### <span id="page-47-0"></span>**Nero MediaHome 4 Essentials pro Mac OS**

#### **O Nero MediaHome Essentials**

Nero MediaHome 4 Essentials je software určený pro sdílení filmových, hudebních a obrázkových souborů uložených ve vašem počítači k tomuto reproduktoru jako media server.

#### **Stažení Nero MediaHome Essentials**

- 1. Spusťte počítač, navštivte http://www.lg.com. Pokud je to nutné, vyberte region.
- 2. Klikněte na kartu podpory.
- 3. Vyplňte v panelu vyhledávání název vašeho modelu na obalu návodu k obsluze.
- 4. Najděte a stáhněte soubor "Nero MediaHome 4 Essentials"

#### **A** Poznámka

Nero MediaHome Essentials software (pro Mac OS) můžete také stáhnout na

- http://www.nero.com/download. php?id=nmhlgemac

#### **Instalace Nero MediaHome Essentials**

- 1. Před instalací ukončete všechny spuštěné programy včetně firewallů a antivirových programů.
- 2. Rozbalte soubor a dvakrát klikněte na "Setup. exe", abyste Nero MediaHome Essentials nainstalovali. Instalace je připravena a objeví se průvodce instalací.
- 3. Postupujte podle pokynů průvodce instalací, zobrazeného na obrazovce.
- 4. Klikněte na tlačítko [Exit] pro dokončení instalace.

#### **Systémové požadavky (Macintosh)**

- Mac OS X 10.5 (Leopard) nebo 10.6 (Snow Leopard)
- Počítač Macintosh s procesorem Intel x86
- Volné místo na disku: Místo pevného disku 200 MB místa pevného disku pro typickou samostatnou instalaci Nero MediaHome.
- y Paměť: 256 MB RAM

#### **Sdílení hudebních souborů**

Na vašem počítači musíte sdílet složky obsahující hudební soubory, aby bylo možné je přehrávat na tomto reproduktoru.

Tato část vysvětluje postup pro zvolení sdílených složek na vašem počítači.

- 1. Poklepeite na ikonu "Nero MediaHome 4 Essentials".
- 2. klikněte na ikonku [Network] nalevo a zadejte název sítě v poli [Network name]. Vložený název sítě bude rozpoznán přehrávačem.
- 3. Klikněte na ikonku [Shares] vlevo.
- 4. Klikněte na lištu [Local Folders] na obrazovce [Shares].
- 5. Klikněte na ikonku [Add] pro otevření okna [Browse Folder].
- 6. Zvolte složku obsahující soubory, které chcete sdílet. Zvolená složka je přidána do seznamu sdílených složek.
- 7. Klikněte na ikonku [Start Server] pro spuštění serveru.

- Nero MediaHome Essentials je přizpůsoben vydání softwaru pouze pro sdílení souborů a složek na tomto reproduktoru.
- Pokud nejsou sdílené složky nebo soubory zobrazeny na přehrávači, klikněte na složku lišty [Local Folders] a klikněte na [Rescan Folder] na tlačítku [More].
- Pro více informací a softwarových nástrojích navštivte www.nero.com.

### <span id="page-48-0"></span>**Pohotovostní režim**

Reproduktor se přepne do pohotovostního režimu, pokud se nepřehrává žádná hudba nebo není stisknuté žádné ovládací tlačítko.

#### **Pohotovostní režim**

#### **Možnost 1.**

Pokud je síť odpojena, nepřehrává se hudba a po dobu 20 minut nejsou stisknuta žádná tlačítka, reproduktor se přepne do pohotovostního režimu. Poté indikátor stavu sítě zčervená.

#### **Možnost 2.**

Pokud stisknete a podržíte 1/!/**F** tlačítko po dobu 5 vteřin, tak se reproduktro přepne do pohotovostního režimu. Pak se barva LED stavu sítě změní na červenou.

#### **Síť pohotovostního režimu**

Pokud je síť připojena, ale nepřehrává se hudba a po dobu 20 minut nejsou stisknuta žádná tlačítka, reproduktor se přepne do pohotovostního režimu. Poté indikátor stavu sítě zhasne.

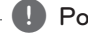

#### **D**. Poznámka

Pohotovostní režim na síti, pokud stiskněte 1/!/**F** tlačítko, tak se bude přehrávat nejnovější seznam skladeb.

### **Resetujte reproduktor**

Pokud reproduktor není zapnutý nebo nereaguje, tak ho resetujte.

#### **Resetování reproduktoru**

- Stiskněte a podržte n tlačítko, doku neuslyšíte pípnutí. Pak jsou deaktivovány všechny bezdrátové porty a vymažou se uložené informace o bezdrátové síti.
- Stiskněte a podržte nu tlačítko, doku neuslyšíte dvojí pípnutí. Reproduktor můžete resetovat na původní tovární nastavení.

#### **Resetování Music Flow R1**

Stiskněte a podržte tlačítko **ADD** 8 vteřin, aby se smazaly uložené síťové informace.

#### , Poznámka

Po resetování Music Flow R1 musíte odpojit a připojit reproduktor pro správné spojení s Music Flow R1.

### <span id="page-49-0"></span>**Odstraňování závad**

#### **Obecně**

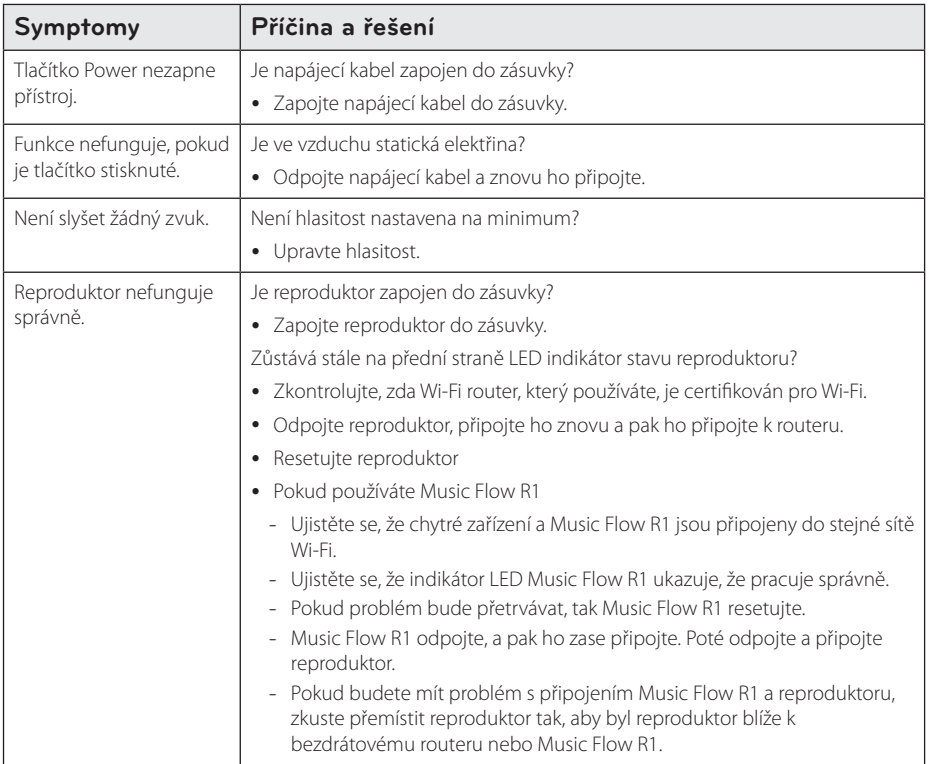

### <span id="page-50-0"></span>**Šíť**

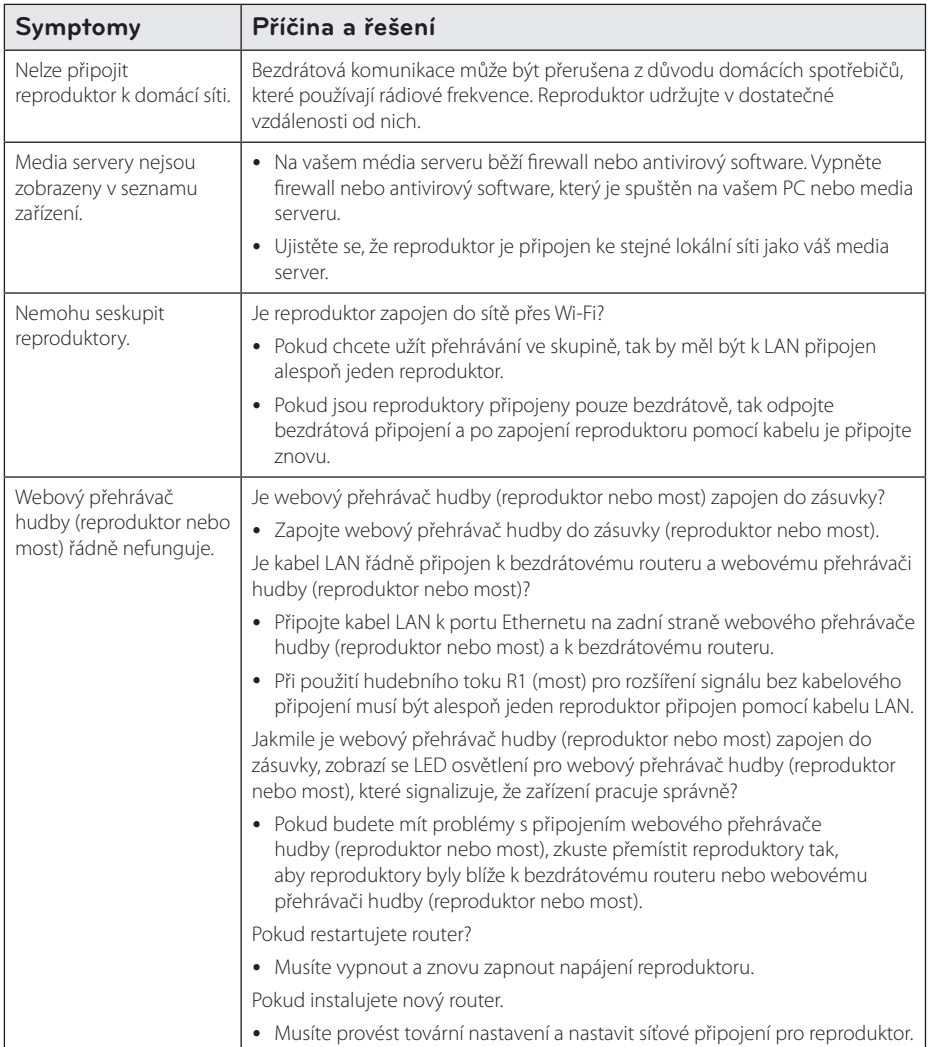

### <span id="page-51-0"></span>**Aplikace a PC Software**

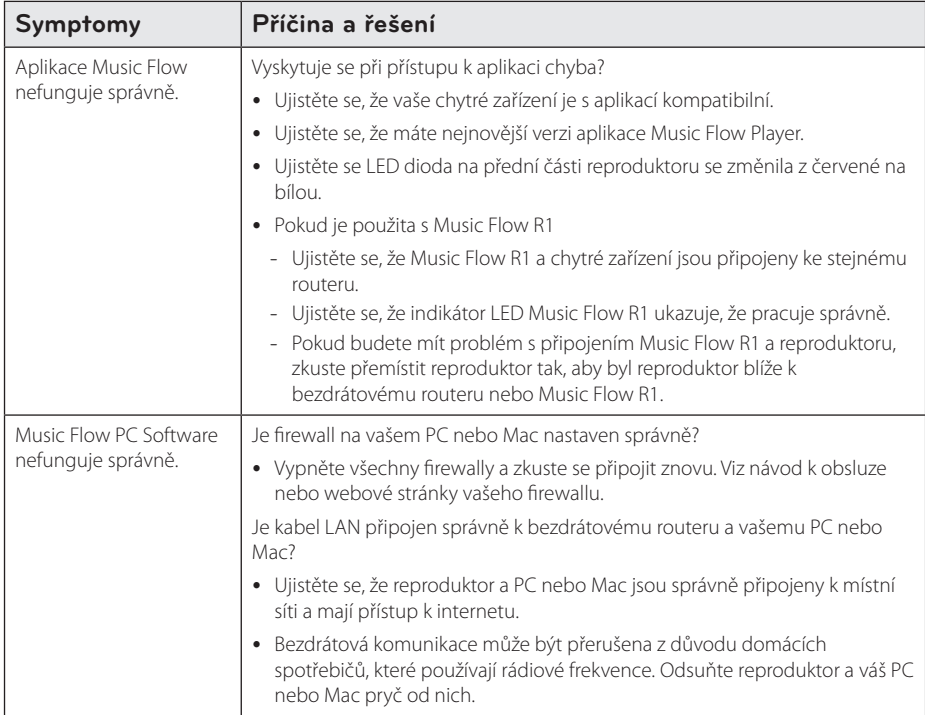

### <span id="page-52-0"></span>**Požadavky na soubory**

**Dostupné přípony souborů:** ".mp3", ".wma", ".flac", ".m4a", ".aac", ".ogg", ".wav"

**Vzorkovací frekvence:** od 48 do 192 kHz (mp3, wma), až do 192 kHz/24 bit (flac)

**Přenosová rychlost:** až 320 kbps (mp3, wma)

- Požadavky na soubor nemusí být vždy kompatibilní. Mohou existovat určitá omezení u vlastností souboru a dostupnosti média serveru.
- · Některé soubory wav nejsou tímto reproduktorem podporovány.
- V závislosti na typu souboru nebo metodách nahrávání nemusí být přehrávání k dispozici.
- Některé soubory chráněné DRM proti nahrání nejsou tímto přehrávačem podporovány.

### **Obchodní známky a licence**

#### **@Bluetooth**\*

Bezdrátová technologie *Bluetooth®* je systém, který umožňuje rádiové spojení mezi elektronickými zařízeními v rozsahu maximálně do 10 metrů.

Propojení samostatných zařízení pomocí bezdrátové technologie *Bluetooth®* není zpoplatněno. Mobilní telefon s bezdrátovou technologií *Bluetooth®* lze ovládat pomocí funkce Cascade, pokud je připojení provedeno pomocí bezdrátové technologie *Bluetooth®*.

Ochranná známka *Bluetooth®* a loga jsou vlastnictvím společnosti *Bluetooth®* SIG, Inc a jakékoliv použití těchto značek společností LG Electronics je na základě licence.

Další obchodní známky a obchodní názvy patří oprávněným vlastníkům.

### <span id="page-53-0"></span>**O signalizaci indikátoru stavu**

**Bluetooth**

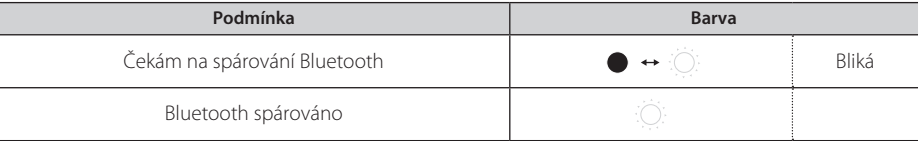

**Síť**

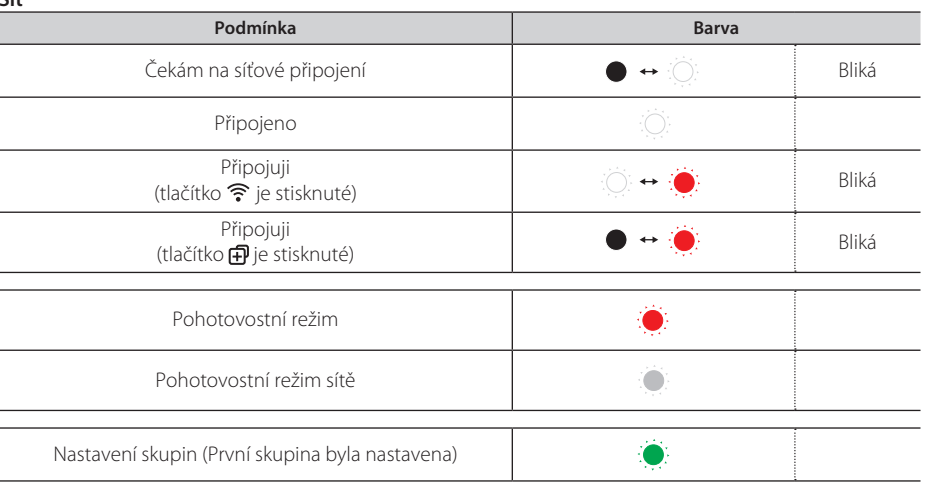

#### **D** Poznámka

- Při prvním nastavení skupiny indikátor stavu sítě  $\widehat{\mathcal{F}}$  zezelená.
- Při nastavování dalších skupin se barva indikátoru stavu sítě  $\widehat{\mathcal{P}}$  změní podle pořadí skupiny.  $($   $\bullet$   $>$   $\bullet$   $>$   $\bullet$   $>$   $\bullet$   $>$   $\bullet$   $\bullet$   $\bullet$   $)$
- Přepnou-li se reproduktory skupiny do pohotovostního režimu sítě, nejjasnější indikátor stavu sítě ztmavne.

### <span id="page-54-0"></span>**Specifikace**

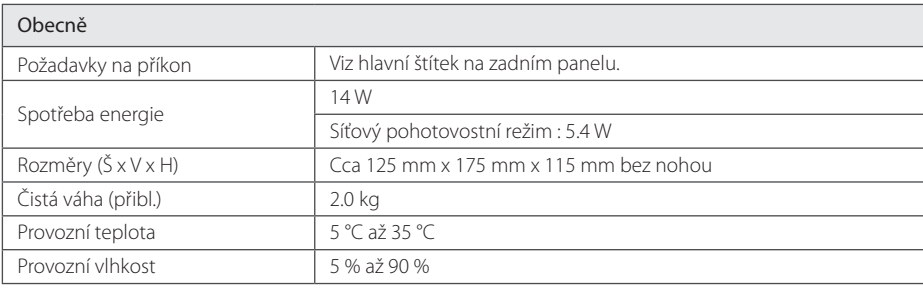

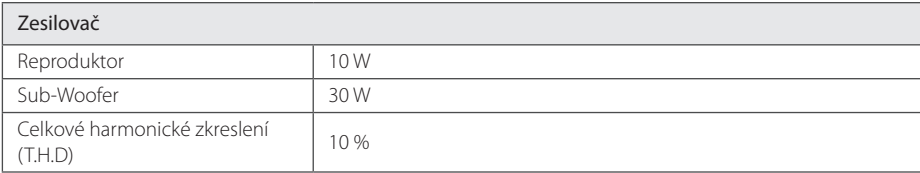

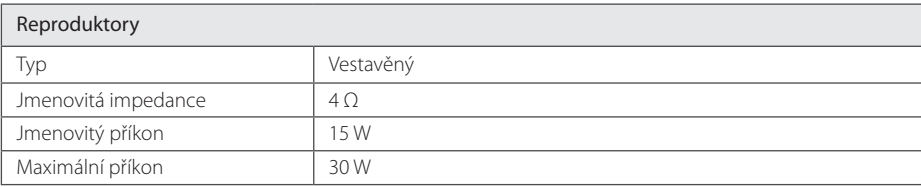

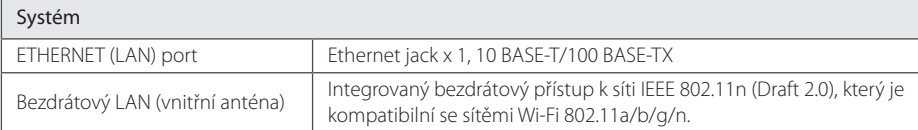

y Design a technické údaje se mohou bez předchozího upozornění změnit.

### <span id="page-55-0"></span>**Manipulace s reproduktorem**

#### **Při přepravě reproduktoru**

Uschovejte původní přepravní obal a balicí materiály. Pokud potřebujete reproduktor přepravit, tak ho pro maximální ochranu zabalte tak, jak byl původně zabalen v továrně.

#### **Udržujte povrch přístroje čistý.**

- Nepoužívejte v blízkosti reproduktoru těkavé kapaliny, jako insekticidní spreje.
- Při otírání nepoužívejte sílu, mohlo by dojít k poškození povrchu.
- Nenechávejte gumové nebo plastové výrobky v kontaktu s reproduktorem po dlouhou dobu.

#### **Čištění reproduktoru**

Pro čištění přehrávače použijte měkký, suchý hadřík. Pokud je povrch velmi silně znečištěn, použijte měkký hadřík mírně navlhčený ve slabém roztoku čisticího prostředku. Nepoužívejte silná rozpouštědla, jako je alkohol, benzín nebo ředidlo, protože by mohlo dojít k poškození povrchu reproduktoru.

### **Důležitá informace týkající se síťových služeb**

Veškeré informace, data, dokumenty, komunikace, stahování, soubory, texty, zobrazení, fotografie, grafiky, videa, webová vysílání, publikace, nástroje, zdroje, programy, kódy, software, mini-aplikace, zařízení, aplikační produkty a jiný obsah ("Obsah") a veškeré služby a nabídky ("Služby") poskytované či zpřístupňované jakoukoliv třetí osobou či jejím prostřednictvím (označovanou jako poskytovatel služeb") podléhají výhradní odpovědnosti poskytovatele služeb, od něhož pocházejí.

Dostupnost přístupu k obsahu a službám opatřených poskytovatelem služeb prostřednictvím zařízení společnosti LGE podléhají kdykoliv změnám bez předchozího oznámení včetně, ale nejenom, pozastavení, odstranění nebo ukončení všech nebo libovolné části obsahu či služeb.

Pokud byste měli jakýkoliv problém týkající se obsahu nebo služeb, můžete navštívit webové stránky poskytovatele služeb, kde získáte nejaktuálnější informace. Společnost LGE nenese záruku ani odpovědnost za služby zákazníkům týkající se obsahu a služeb. Jakékoliv požadavky či dotazy týkající se obsahu nebo služeb je třeba zaslat přímo příslušnému poskytovateli obsahu či služeb.

Vezměte prosím na vědomí, že společnost LGE nenese odpovědnost za žádné obsahy či služby poskytované poskytovatelem služeb či jejich změny, odstranění nebo ukončení, a neručí ani negarantuje dostupnost takových obsahů či služeb nebo přístup k nim.

### <span id="page-56-0"></span>**PODMÍNKY POUŽITÍ**

Tyto podmínky použití se vztahují na ty osoby a skupiny, které používají LG Multiroom Speaker (LG vícemístní reproduktor), jakýkoliv software (softwary) spojené s LG Multiroom Speaker, tuto aplikaci a jakékoliv služby spojené s touto aplikací (souhrnně "LG Software"). Vysvětlují povinnosti LGE vůči vám, stejně jako identifikace "dos" a "don'ts", které byste měli brát na vědomí při používání LG Softwaru. LG Software je patentovaný software ve vlastnictví LG Electronics Inc, společnost je registrovaná v Korei se sídlem v Yeouido-dong 20, Yeoungdeungpo-gu, Soul, Korea. LGE a její poskytovatelé licencí "LGE", "my" nebo "vy").

Přístupem nebo používáním LG Softwaru potvrzujete, že souhlasíte s těmito Podmínkami používání, a že je splňujete. Pokud s těmito podmínkami používání nesouhlasíte, tak nesmíte LG Software používat. Až do té míry, že jakýkoliv vzniklý rozpor mezi Podmínkami použití a jakýmikoli jiným dokumentem uvedeným v těchto Podmínkách použití budou mít tyto Podmínky použití přednost, pokud to nebude v příslušném dokumentu zřetelně uvedeno jinak.

Poskytneme vám nevýhradní licenci k používání předinstalované kopie LG Softwaru pouze v rozsahu, který je pro vás nezbytný pro osobní používání LG Multiroom Speakeru, a pro žádný jiný účel.

Berete na vědomí, že všechna vlastnická práva v LG Softwaru kdekoli na světě patří výhradně nám, a že na vás nejsou převedena žádná vlastnická práva LG Softwaru. Máte nárok pouze na omezené používání LG Softwaru, jak je určeno v těchto licenčních podmínkách.

Nesmíte náš software jakýmkoli způsobem kopírovat, modifikovat, dekompilovat nebo zpětně analyzovat, pokud to nemáte povoleno zákonem. Vyhrazujeme si právo pozastavit, zrušit nebo ukončit všechny nebo část služeb bez předchozího upozornění, jestliže zjistíme, že jste porušili tyto Podmínky použití.

Berete na vědomí, že LG Software nebyl vyvinut, aby vyhovoval vašim individuálním požadavkům. Neslibujeme a neposkytujeme žádné záruky, že LG Software je bez závad nebo chyb, nebo že bude vždy k dispozici. Používáme obchodně přiměřené úsilí, abychom poskytovali LG Software na kontinuálním a vysoce kvalitním základě, ale nemůžeme zaručit, že budou vždy nepřetržitě

nebo bez chyb k dispozici. Je možné, že budeme muset přerušit nebo ukončit LG Software nebo pozastavit nebo omezit používání všech nebo některých částí služeb, kde to budeme považovat za přiměřeně nezbytné z technických, provozních, bezpečnostních, právních nebo regulačních důvodů.

Nepřijímáme žádnou odpovědnost, pokud z jakéhokoli důvodu služby nebo jakoukoli část z nich nebudou kdykoliv nebo na jakoukoliv dobu k dispozici.

I když můžete používat LG Software ke stahování a pro přístup k obsahu a k aplikacím, které jsou poskytnuty třetími stranami vašemu LG Softwaru, neslibujeme a nedáváme žádné záruky, že budete mít k takovému obsahu nebo aplikacím vždy přístup. Pokud je to zákonně možné, tak vylučujeme veškeré záruky, podmínky nebo jiné požadavky, které mohou být zákonem požadované v těchto licenčních podmínkách.

Pokud je to zákonně možné, tak vylučujeme jakoukoli odpovědnost za jakékoli ztráty nebo škody způsobené vámi nebo jinou osobou v souvislosti s vaším používáním LG Softwaru. Jsme zodpovědní pouze za ztráty nebo škody, které jsou předvídatelným důsledkem našeho porušení těchto licenčních podmínek nebo naší nedbalosti až do částky uvedené níže, ale nejsme zodpovědní za jakékoli ztráty nebo škody, které nelze předvídat. Ztrátu nebo poškození lze předpokládat, pokud je to zřejmým důsledkem našeho porušení nebo pokud bylo zamýšleno vámi a námi, když jste začali používat LG Software.

Za jakékoli ztráty nebo škody, které nejsou vyloučeny na základě těchto licenčních podmínek, ať už na základě smlouvy, přečinu (včetně nedbalosti) nebo dále také celkové naší odpovědnosti a naší skupiny společností vůči vám je omezena na částku, kterou jste zaplatili za službu LG Softwaru. Do přípustné míry podle platných právních předpisů, některé jurisdikce nepovolují omezení nebo vyloučení odpovědnosti za náhodné nebo následné škody, nebo mají právní předpisy, které omezují omezení nebo vyloučení odpovědnosti, takže se výše uvedená omezení nemusí na Vás vztahovat.

Nic nemůže těmito licenčními podmínkami omezit nebo vyloučit naši odpovědnost za smrt nebo osobní zranění v souvislosti z naší nedbalostí, podvodem nebo úmyslným uvedení v omyl nebo jiného závazku, který nemůže být vyloučen nebo omezen zákonem.

LG Software poskytuje přístup k "aplikacím" a odkaz na další služby, které vlastní a provozují třetí strany, jako poskytovatelé obsahu. Každá ze třetích stran aplikací, služeb a obsahu, které vám poskytují přístup prostřednictvím služeb, jsou vám k dispozici od těchto poskytovatelů třetích stran a jsou mimo rámec těchto Podmínek použití.

Jednání s jakýmikoliv poskytovateli třetích stran jsou výhradně mezi vámi a příslušným poskytovatelem a mohou podléhat vlastním podmínkám poskytovatele a zásadám ochrany osobních údajů. Doporučujeme vám, abyste si tyto dokumenty přečetli, i když nejsme zodpovědní za jejich obsah. Nepřijímáme žádnou odpovědnost za aplikace, služby nebo obsah, které jsou poskytované poskytovateli třetích stran.

Můžeme zavést omezení na použití nebo přístup k některému obsahu, aplikaci, nebo službám, ale v žádném případě bez žádného předchozího upozornění nebo závazku. Výslovně odmítáme jakoukoli odpovědnost nebo závazek za jakékoli změny, přerušení, deaktivaci, zrušení nebo pozastavení jakéhokoli obsahu, aplikace nebo služby, které jsou k dispozici prostřednictvím tohoto LG Softwaru. Nejsme zodpovědní ani neručíme za zákaznický servis související s obsahem, aplikací a službami. Veškeré otázky a požadavky související s obsahem, aplikací nebo službami třetí strany by měly být přiměřeně směřovány přímo na příslušné poskytovatele obsahu a služby, nebo vývojáře aplikace.

Tyto podmínky nemají vliv na vaše zákonná práva spotřebitele.

Vhodnost služeb pro děti a nástroje rodičovské kontroly

 Následné upravení, aby to náležitě v případě potřeby vyhovovalo: Služby nejsou zaměřeny na děti do 13 let a nejsou výslovně strukturovány tak, aby přitáhly děti do 13 let. Dále, určený obsah, ke kterému můžete přistupovat prostřednictvím užívání služeb může obsahovat materiály, které považujete za neslušné, závadné nebo nemusí být vhodné pro děti.

 Pokud dovolíte dítěti využívat váš LG Smart TV pro přístup ke službám, jste výhradně zodpovědní za rozhodnutí, zda jsou nebo nejsou relevantní služby vhodné proto, aby se k nim dostalo dítě.

 [Vaše Smart TV nabízí nástroj rodičovské kontroly (prostřednictvím 4-místního PINU). Pokud jste povolili 4-místní PIN, váš LG Smart TV nebude zobrazovat obsah s omezeným přístupem, pokud nezadáte PIN. Jste odpovědní za zřízení a zachování nástroje rodičovské kontroly a všech ostatních ovládacích prvků, které jsou k dispozici, a my nebudeme odpovědní za žádná poškození, ztráty nebo škody, které zakusíte vy nebo jakýkoli jiný uživatel LG Smart TV v důsledku vašeho zanedbání, že jste neučinili to, co jste měli. V závislosti na modelu vašeho LG Smart TV nemusí být tyto funkce k dispozici.

#### Viry a zabezpečení

 Následné upravení, aby to náležitě v případě potřeby vyhovovalo: Používáme komerčně přiměřené úsilí, abychom zajistili, že služby jsou bezpečné a bez viru, ale tyto snahy nemohou zaručit, že služby budou bez chyb, virů nebo jiných zranitelností.

 Kromě toho, nepřijímáme odpovědnost za jakékoli ztráty nebo škody způsobené virem, rozesílaný útok odmítnutí služby, nebo jiné škodlivé látky, které mohou infikovat váš LG Smart TV, údaje, nebo jiné materiály, které patří vám, během používání služeb.

Upravte, jak si myslíte, že je to vhodné: Stížnosti

 Pokud máte nějaké dotazy, problémy nebo stížnosti týkající se služeb, obraťte se na [vložte odkaz na neosobní LG e-mailovou adresu].

Upravte, jak si myslíte, že je to vhodné: Různé

Není-li výslovně uvedeno jinak, jsou tyto Podmínky použití a dokumenty v nich uvedené obsahují úplnou dohodu mezi námi a vámi, které se týkají užívání služeb, a nahrazují veškeré předchozí dohody, ujednání, závazky nebo návrhy, ať už písemné nebo ústní, mezi námi a vámi v souvislosti s vaším používáním služeb.

 Můžeme postoupit, předat subdodavateli nebo jinak přenést některá nebo všechna svá práva a povinnosti, vyplývající z těchto Podmínek používání, jakékoliv společnosti, firmě nebo osobě. Můžeme to udělat pouze v případě, že to nebude mít podstatný vliv na vaše práva, která vyplývají z těchto Podmínek používání. Nesmíte postoupit, předat subdodavateli nebo převést svá práva nebo povinnosti, které vyplývající z těchto Podmínek, na někoho jiného (s výjimkou případu likvidace LG Smart TV třetí osobou), pokud se nejprve písemně s námi nedohodnete.

 Pokud se nerozhodneme uplatňovat nebo vymáhat jakékoli právo, které máme proti vám, v určité době, pak nám to nebrání v pozdějším rozhodnutí toto právo uplatnit nebo vymáhat.

 Je-li soudem nebo regulátorem kterákoli část těchto Podmínek použití shledána jako nezákonná, neplatná či jinak nevymahatelná, pak, bude-li třeba, bude tato část vymazána a zbývající části Podmínek použití zůstanou nadále vymahatelné.

 Tyto Podmínky použití nevytvářejí ani nevyvozují žádná práva, která mohou být uplatněna před soudem jakoukoli osobou, která není jejich stranou.

 Tyto Podmínky použití se řídí zákony země, kde se vaše LG Smart TV prodává a jak vy a LGE souhlasíte s výhradní jurisdikcí soudů v zemi, kde se vaše LG Smart TV prodává v souvislosti se stejným

Tato smlouva se řídí zákony Korejské republiky, s výjimkou jejich kolizních ustanovení.

Máte-li jakékoli dotazy nebo připomínky týkající se těchto Podmínek použití, kontaktujte, prosím, www.lg.com.

Tyto Podmínky použití mohou být čas od času LGE aktualizovány. Pokud učiníme podstatnou změnu Podmínek použití, tak vás budeme informovat přes váš LG Software nebo jinými prostředky.

#### **Oznámení o volně přístupném software**

Zdrojové kódy na základě licencí k GPL, LGPL, MPL a dalších licencí k volně přístupnému software, jež jsou součástí tohoto výrobku, naleznete na webové adrese http://opensource.lge.com.

Vedle zdrojového kódu si také můžete stáhnout všechny odkazované licenční podmínky, zřeknutí se záruk a označení copyrightu.

Společnost LG Electronics vám také na základě e-mailové žádosti zaslané na opensource@lge. com poskytne otevřený zdrojový kód na disku CD-ROM za poplatek odpovídající nákladům na dodání (cena média, náklady na expedici a zpracování). Tato nabídka je platná tři (3) roky od data zakoupení produktu.

#### **Licenční smlouva mezi společností Gracenote® a konečným uživatelem**

Tato aplikace nebo zařízení obsahuje software od společnosti Gracenote, Inc. se sídlem Emeryville, California Software od Gracenote ("Gracenote Software") umožňuje provádět identifikaci disků a/nebo souborů a získávat informace týkající se hudebního obsahu včetně názvu, umělce, stopy a titulu ("Gracenote Data") z online serverů nebo vložených databází (společně nazývané "Gracenote Servers") a provádět další funkce. Gracenote Data smíte využívat pouze pomocí k tomu určených funkcí koncového uživatele této aplikace nebo zařízení.

Souhlasíte se skutečností, že budete využívat Gracenote Data, Gracenote Software a Gracenote Servers pouze pro svou osobní potřebu a nikoliv ke komerčním účelům. Souhlasíte se skutečností, že v žádném případě neposkytnete Gracenote Software či jakákoli Gracenote Data žádné třetí osobě, ani je nebudete pro potřeby třetích osob kopírovat či je na ně převádět. SOUHLASÍTE SE SKUTEČNOSTÍ, ŽE NEBUDETE VYUŽÍVAT ČI ČERPAT GRACENOTE DATA, GRACENOTE SOFTWARE ČI GRACENOTE SERVERS K JINÝM NEŽ ZDE VÝSLOVNĚ POVOLENÝM ÚČELŮM.

Souhlasíte se skutečností, že vaše nevýlučná licence na využívání Gracenote Data, Gracenote Software a Gracenote Servers bude ukončena, pokud porušíte tato stanovená omezení. V případě ukončení vaší licence se zavazujete, že přestanete využívat veškerá Gracenote Data, Gracenote Software a Gracenote Servers. Společnost Gracenote si vyhrazuje veškerá práva na Gracenote Data Gracenote Software a Gracenote Servers včetně všech vlastnických práv. Za žádných okolností nenese společnost Gracenote odpovědnost za jakoukoliv platbu ve váš prospěch za jakékoliv informace, které poskytnete. Souhlasíte s tím, že společnost Gracenote, Inc. může uplatnit svá práva z této smlouvy přímo vůči vám svým vlastním jménem.

Služba Gracenote využívá unikátní identifikátory ke sledování dotazů pro statistické účely. Účelem náhodně přiřazovaných číselných identifikátorů je umožnit službě Gracenote zaznamenávat dotazy, aniž by přitom věděla, kdo jste. Více informací získáte na webové stránce týkající se ochrany soukromí pro služby Gracenote.

Software Gracenote a každá položka Gracenote Data je licencována "TAK JAK JE". Gracenote neposkytuje žádné výslovně uvedené nebo předpokládané ujištění nebo záruky ohledně přesnosti jakéhokoliv Gracenote Data na Gracenote Servers. Společnost Gracenote si vyhrazuje právo smazat data z Gracenote Servers nebo je změnit v jakémkoliv případě, který společnost Gracenote uzná za vhodný. Neposkytuje se žádná záruka bezchybnosti Gracenote Software či Gracenote Servers ani záruka toho, že funkce Gracenote Software či Gracenote Servers bude nepřerušená. Společnost Gracenote není povinna poskytovat nové aktualizované nebo přídavné druhy dat či kategorií, které by společnost Gracenote mohla poskytovat v budoucnu, a je oprávněna své služby kdykoliv přerušit.

SPOLEČNOST GRACENOTE ODMÍTÁ VEŠKERÉ ZÁRUKY, AŤ VÝSLOVNÉ ČI MLČKY PŘEDPOKLÁDANÉ, VČETNĚ TAKOVÝCH, ALE NEJENOM NICH, KTERÉ MLČKY PŘEDPOKLÁDAJÍ ZÁRUKY PRODEJNOSTI, VHODNOSTI PRO URČITÉ ÚČELY, TITULY A NEZASAHOVÁNÍ DO CIZÍCH PRÁV. SPOLEČNOST GRACENOTE NEZARUČUJE VÝSLEDKY, KTERÝCH BUDE DOSAŽENO PŘI VYUŽÍVÁNÍ GRACENOTE SOFTWARE ČI JAKÉHOKOLIV Z GRACENOTE SERVERS. V ŽÁDNÉM PŘÍPADĚ NEBUDE SPOLEČNOST GRACENOTE ODPOVĚDNÁ ZA SOUVISEJÍCÍ ČI NÁHODNÉ ŠKODY SPOČÍVAJÍCÍ VE ZTRÁTĚ ZISKU NEBO OBCHODNÍCH VÝNOSŮ.

copyright © 2000 do současnosti Gracenote

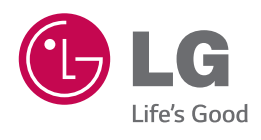